# $\frac{d\ln\ln}{d}$

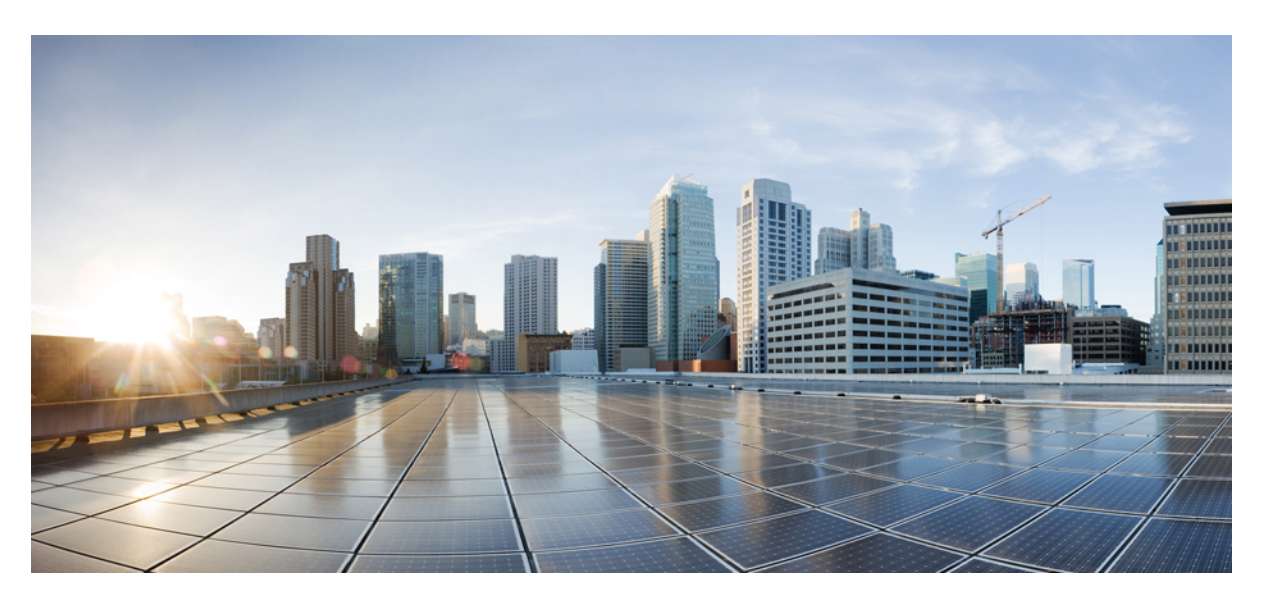

## **Cisco Catalyst SD-WAN Remote Access**

**First Published:** 2021-11-22 **Last Modified:** 2024-04-25

### **Americas Headquarters**

Cisco Systems, Inc. 170 West Tasman Drive San Jose, CA 95134-1706 USA http://www.cisco.com Tel: 408 526-4000 800 553-NETS (6387) Fax: 408 527-0883

THE SPECIFICATIONS AND INFORMATION REGARDING THE PRODUCTS IN THIS MANUAL ARE SUBJECT TO CHANGE WITHOUT NOTICE. ALL STATEMENTS, INFORMATION, AND RECOMMENDATIONS IN THIS MANUAL ARE BELIEVED TO BE ACCURATE BUT ARE PRESENTED WITHOUT WARRANTY OF ANY KIND, EXPRESS OR IMPLIED. USERS MUST TAKE FULL RESPONSIBILITY FOR THEIR APPLICATION OF ANY PRODUCTS.

THE SOFTWARE LICENSE AND LIMITED WARRANTY FOR THE ACCOMPANYING PRODUCT ARE SET FORTH IN THE INFORMATION PACKET THAT SHIPPED WITH THE PRODUCT AND ARE INCORPORATED HEREIN BY THIS REFERENCE. IF YOU ARE UNABLE TO LOCATE THE SOFTWARE LICENSE OR LIMITED WARRANTY, CONTACT YOUR CISCO REPRESENTATIVE FOR A COPY.

The Cisco implementation of TCP header compression is an adaptation of a program developed by the University of California, Berkeley (UCB) as part of UCB's public domain version of the UNIX operating system. All rights reserved. Copyright © 1981, Regents of the University of California.

NOTWITHSTANDING ANY OTHER WARRANTY HEREIN, ALL DOCUMENT FILES AND SOFTWARE OF THESE SUPPLIERS ARE PROVIDED "AS IS" WITH ALL FAULTS. CISCO AND THE ABOVE-NAMED SUPPLIERS DISCLAIM ALL WARRANTIES, EXPRESSED OR IMPLIED, INCLUDING, WITHOUT LIMITATION, THOSE OF MERCHANTABILITY, FITNESS FOR A PARTICULAR PURPOSE AND NONINFRINGEMENT OR ARISING FROM A COURSE OF DEALING, USAGE, OR TRADE PRACTICE.

IN NO EVENT SHALL CISCO OR ITS SUPPLIERS BE LIABLE FOR ANY INDIRECT, SPECIAL, CONSEQUENTIAL, OR INCIDENTAL DAMAGES, INCLUDING, WITHOUT LIMITATION, LOST PROFITS OR LOSS OR DAMAGE TO DATA ARISING OUT OF THE USE OR INABILITY TO USE THIS MANUAL, EVEN IF CISCO OR ITS SUPPLIERS HAVE BEEN ADVISED OF THE POSSIBILITY OF SUCH DAMAGES.

Any Internet Protocol (IP) addresses and phone numbers used in this document are not intended to be actual addresses and phone numbers. Any examples, command display output, network topology diagrams, and other figures included in the document are shown for illustrative purposes only. Any use of actual IP addresses or phone numbers in illustrative content is unintentional and coincidental.

All printed copies and duplicate soft copies of this document are considered uncontrolled. See the current online version for the latest version.

Cisco has more than 200 offices worldwide. Addresses and phone numbers are listed on the Cisco website at www.cisco.com/go/offices.

Cisco and the Cisco logo are trademarks or registered trademarks of Cisco and/or its affiliates in the U.S. and other countries. To view a list of Cisco trademarks, go to this URL: <https://www.cisco.com/c/en/us/about/legal/trademarks.html>. Third-party trademarks mentioned are the property of their respective owners. The use of the word partner does not imply a partnership relationship between Cisco and any other company. (1721R)

© 2021 –2024 Cisco Systems, Inc. All rights reserved.

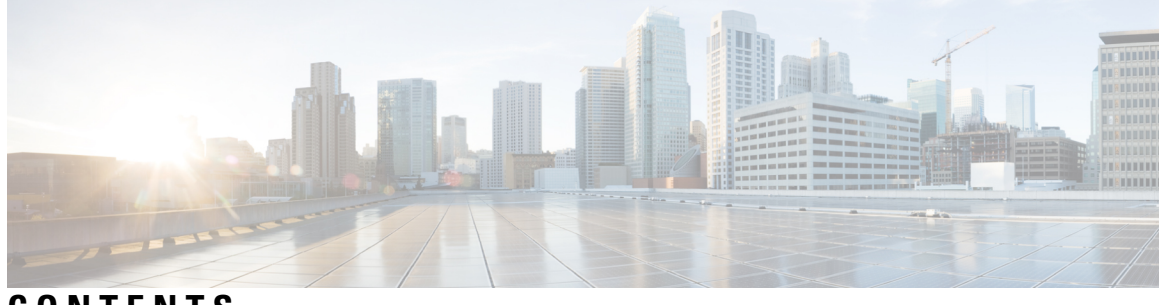

**CONTENTS**

ı

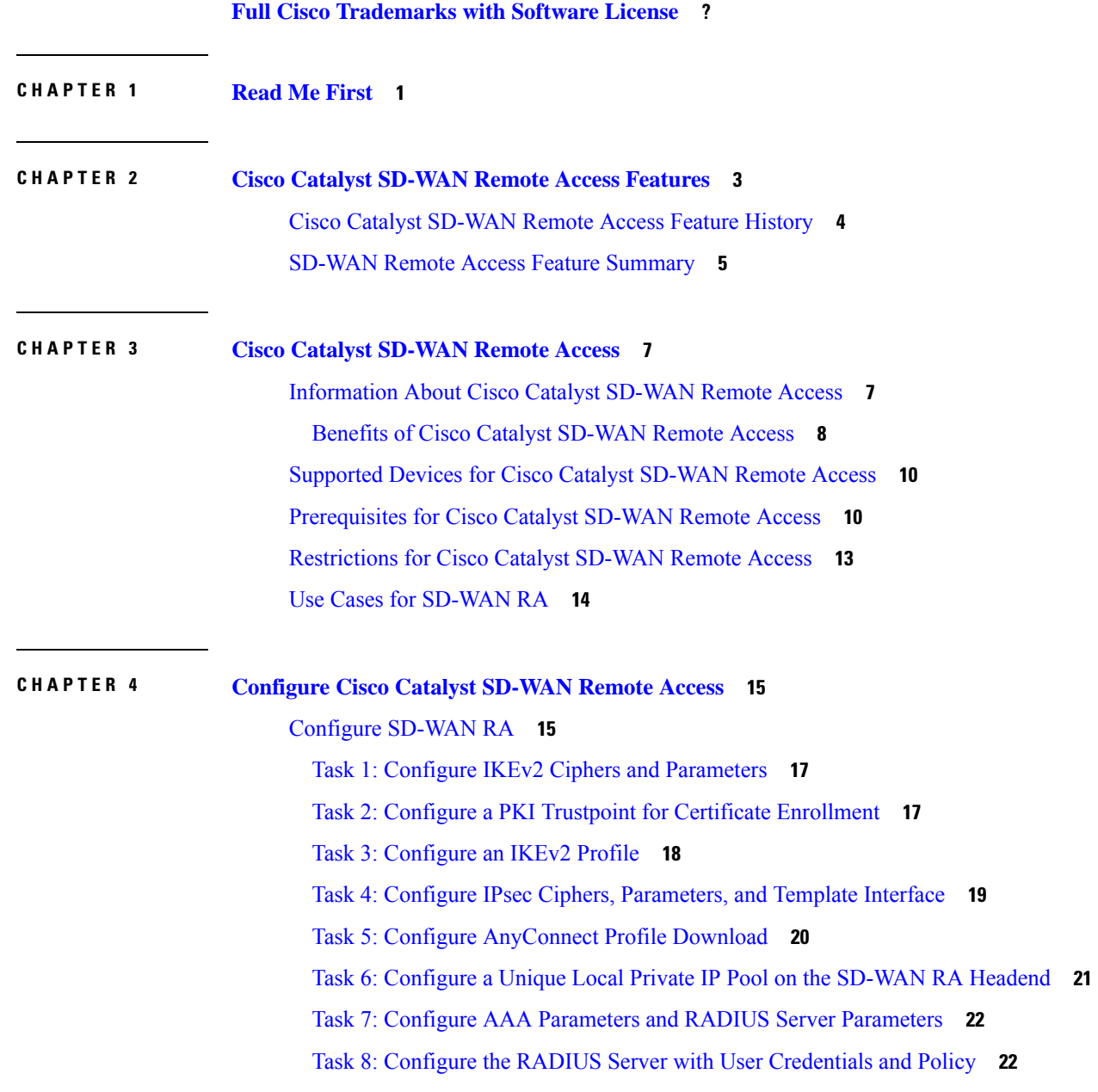

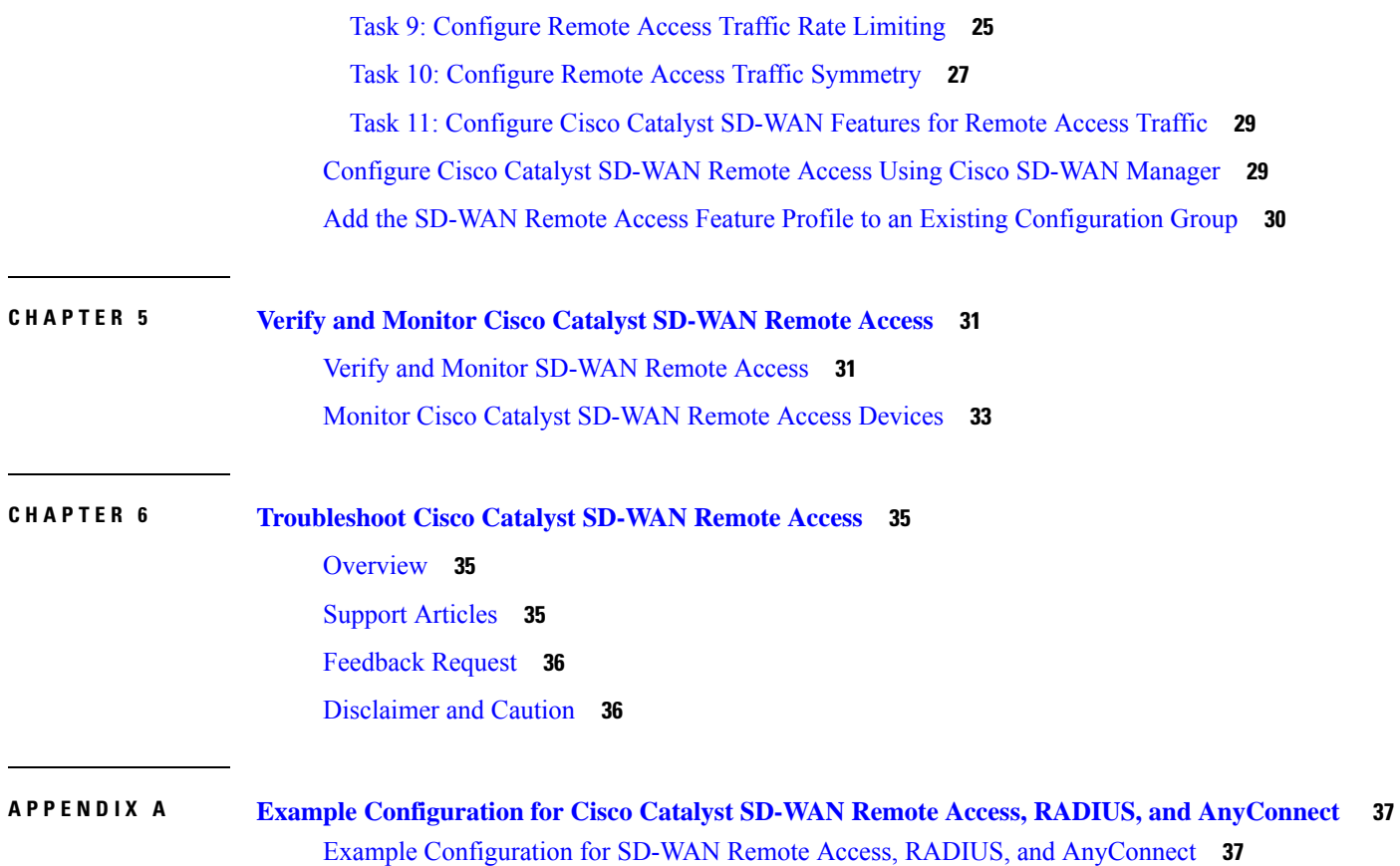

 $\mathbf I$ 

ı

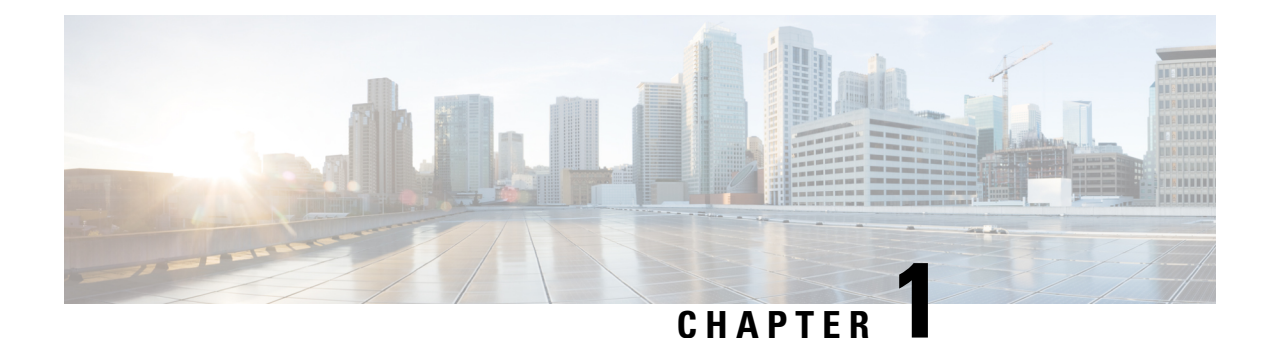

# <span id="page-4-0"></span>**Read Me First**

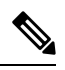

**Note**

To achieve simplification and consistency, the Cisco SD-WAN solution has been rebranded as Cisco Catalyst SD-WAN. In addition, from Cisco IOS XE SD-WAN Release 17.12.1a and Cisco Catalyst SD-WAN Release 20.12.1, the following component changes are applicable: **Cisco vManage** to **Cisco Catalyst SD-WAN Manager**, **Cisco vAnalytics**to **Cisco CatalystSD-WAN Analytics**, **Cisco vBond**to **Cisco CatalystSD-WAN Validator**, **Cisco vSmart** to **Cisco Catalyst SD-WAN Controller**, and **Cisco Controllers** to **Cisco Catalyst SD-WAN Control Components**. See the latest Release Notes for a comprehensive list of all the component brand name changes. While we transition to the new names, some inconsistencies might be present in the documentation set because of a phased approach to the user interface updates of the software product.

### **Related References**

- Cisco Catalyst SD-WAN Control Components Compatibility Matrix and Server [Recommendations](https://www.cisco.com/c/en/us/td/docs/routers/sdwan/release/notes/compatibility-and-server-recommendations.html)
- Cisco Catalyst SD-WAN Device [Compatibility](https://www.cisco.com/c/en/us/td/docs/routers/sdwan/release/compatibility/sdwan-device-compatibility.html)

### **User Documentation**

### **Communications, Services, and Additional Information**

- Sign up for Cisco email newsletters and other communications at: Cisco Profile [Manager](https://www.cisco.com/offer/subscribe).
- For information on the latest technical, advanced, and remote services to increase the operational reliability of your network visit Cisco [Services.](https://www.cisco.com/go/services)
- To browse and discover secure, validated enterprise-class apps, products, solutions, and services, visit Cisco [Devnet.](https://www.cisco.com/go/marketplace/)
- To obtain general networking, training, and certification titles from Cisco Press Publishers, visit [Cisco](http://www.ciscopress.com/) [Press.](http://www.ciscopress.com/)
- To find warranty information for a specific product or product family, visit Cisco [Warranty](http://www.cisco-warrantyfinder.com/) Finder.
- To view open and resolved bugs for a release, access the Cisco Bug [Search](https://bst.cloudapps.cisco.com/bugsearch/search) Tool.
- To submit a service request, visit Cisco [Support.](https://www.cisco.com/c/en/us/support/index.html)

I

### **Documentation Feedback**

To provide feedback about Cisco technical documentation use the feedback form available in the right pane of every online document.

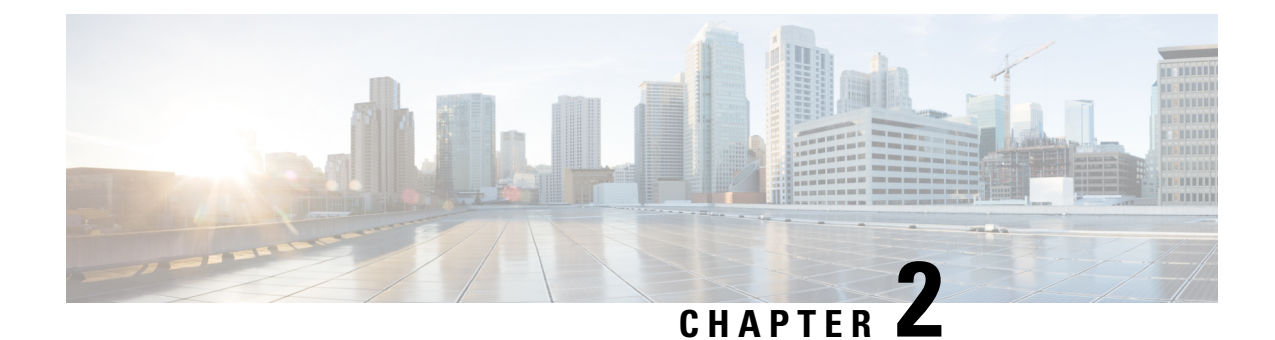

# <span id="page-6-0"></span>**Cisco Catalyst SD-WAN Remote Access Features**

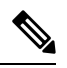

**Note**

To achieve simplification and consistency, the Cisco SD-WAN solution has been rebranded as Cisco Catalyst SD-WAN. In addition, from Cisco IOS XE SD-WAN Release 17.12.1a and Cisco Catalyst SD-WAN Release 20.12.1, the following component changes are applicable: **Cisco vManage** to **Cisco Catalyst SD-WAN Manager**, **Cisco vAnalytics**to **Cisco CatalystSD-WAN Analytics**, **Cisco vBond**to **Cisco CatalystSD-WAN Validator**, **Cisco vSmart** to **Cisco Catalyst SD-WAN Controller**, and **Cisco Controllers** to **Cisco Catalyst SD-WAN Control Components**. See the latest Release Notes for a comprehensive list of all the component brand name changes. While we transition to the new names, some inconsistencies might be present in the documentation set because of a phased approach to the user interface updates of the software product.

- Cisco Catalyst [SD-WAN](#page-7-0) Remote Access Feature History, on page 4
- SD-WAN Remote Access Feature [Summary,](#page-8-0) on page 5

# <span id="page-7-0"></span>**Cisco Catalyst SD-WAN Remote Access Feature History**

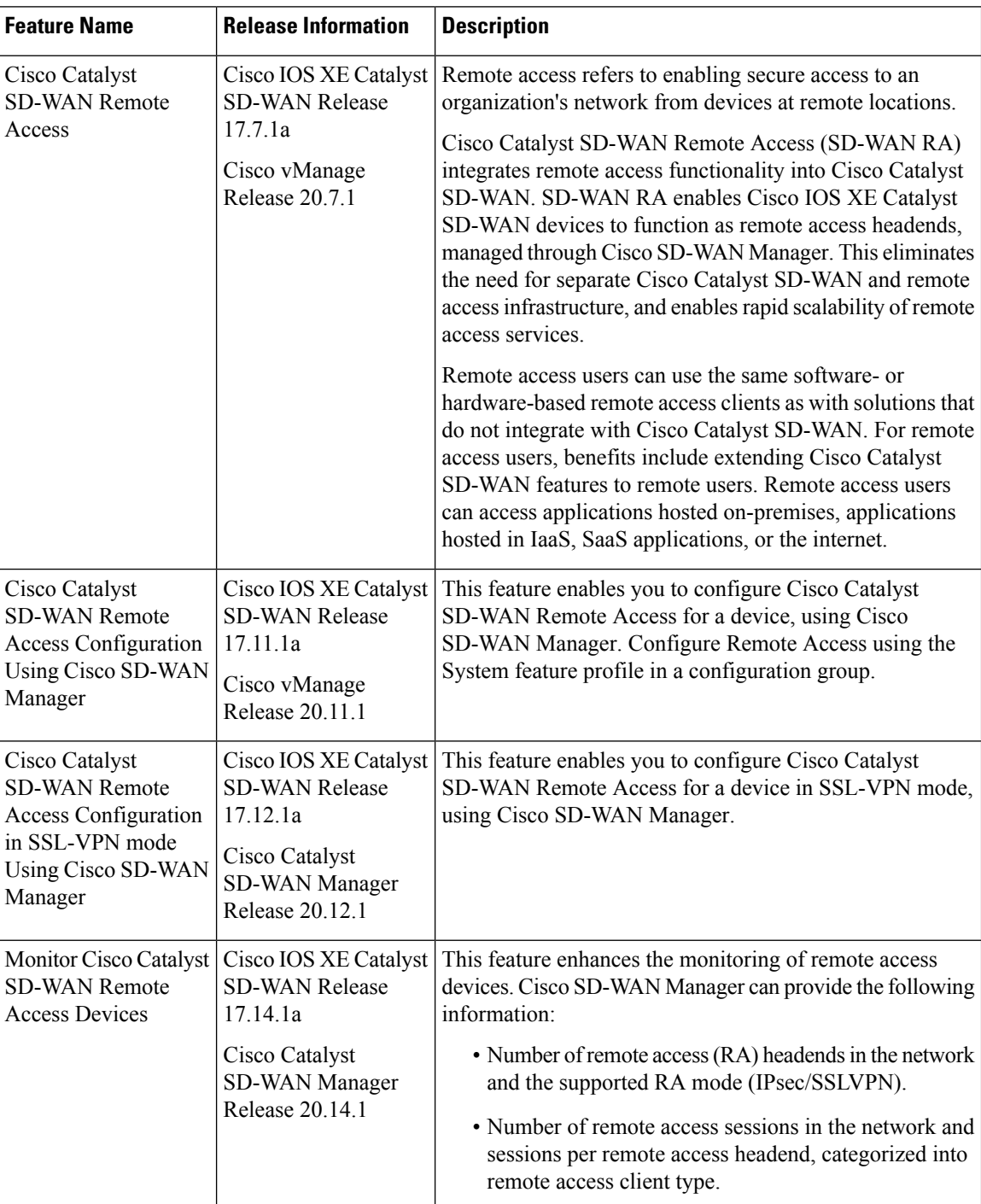

### **Table 1: Feature History**

# <span id="page-8-0"></span>**SD-WAN Remote Access Feature Summary**

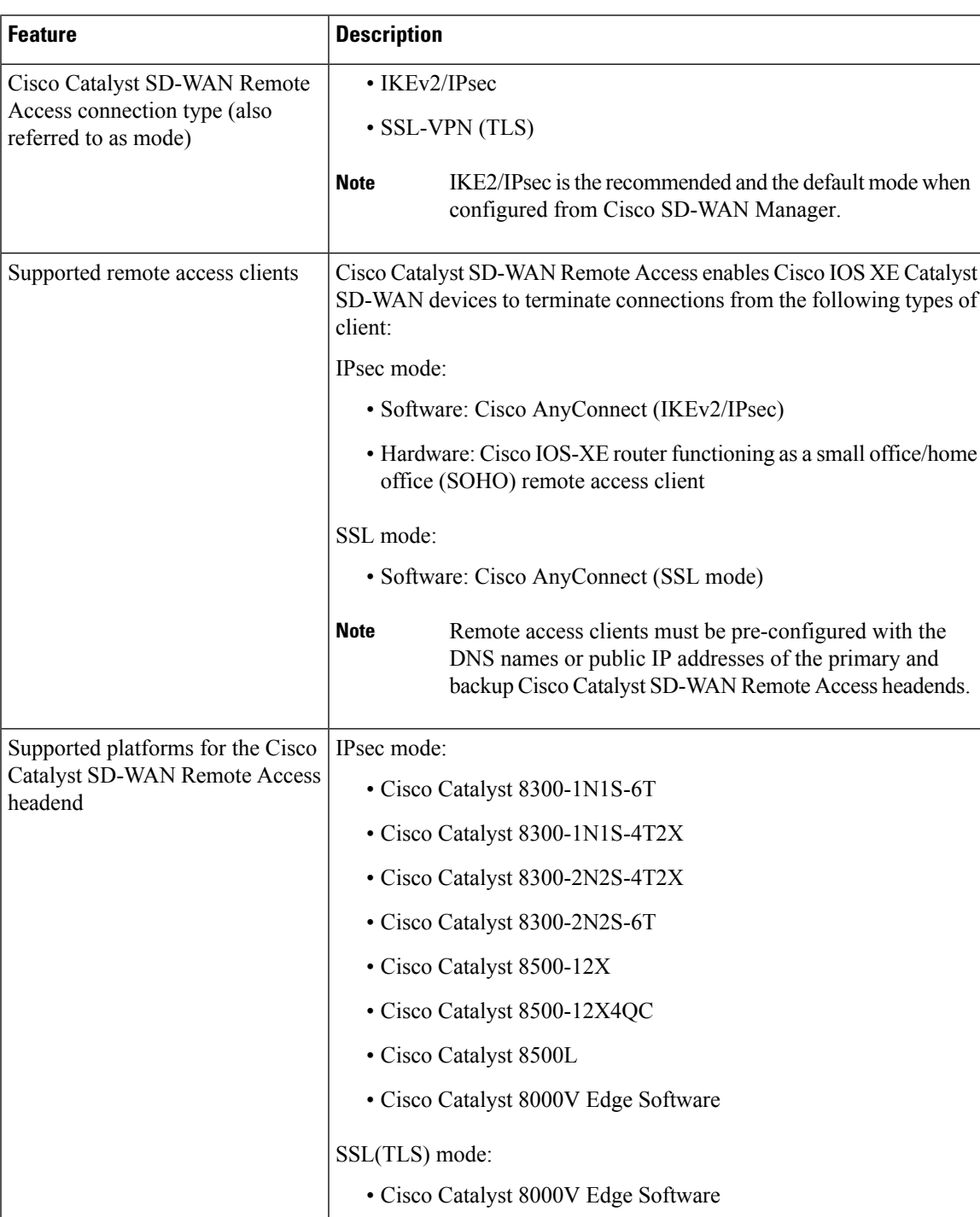

### **Table 2: SD-WAN RA Feature Summary**

I

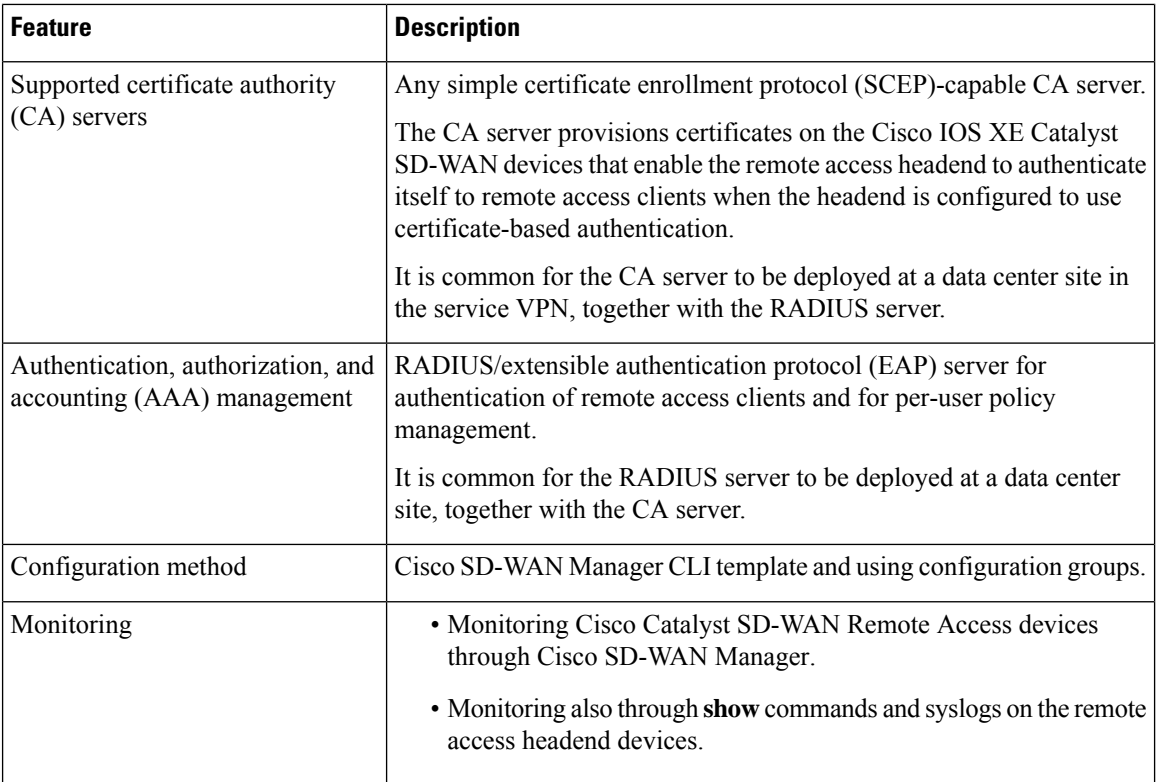

٠

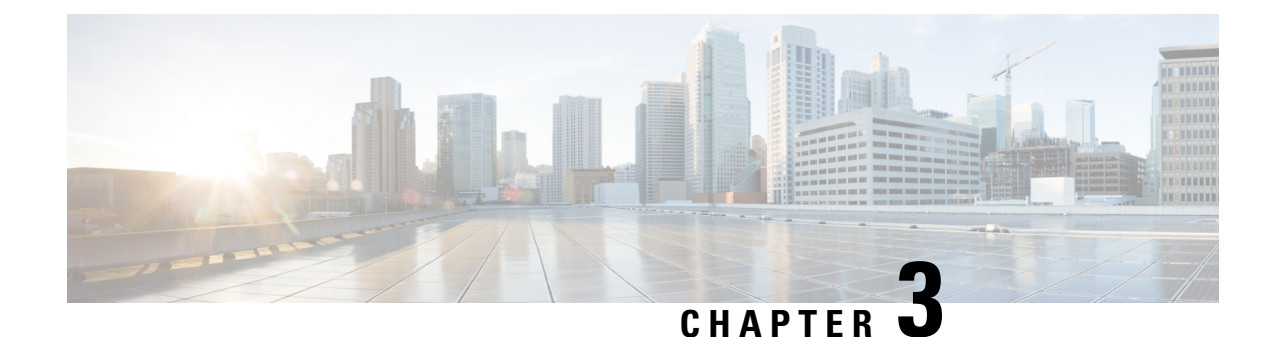

# <span id="page-10-0"></span>**Cisco Catalyst SD-WAN Remote Access**

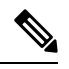

**Note**

To achieve simplification and consistency, the Cisco SD-WAN solution has been rebranded as Cisco Catalyst SD-WAN. In addition, from Cisco IOS XE SD-WAN Release 17.12.1a and Cisco Catalyst SD-WAN Release 20.12.1, the following component changes are applicable: **Cisco vManage** to **Cisco Catalyst SD-WAN Manager**, **Cisco vAnalytics**to **Cisco CatalystSD-WAN Analytics**, **Cisco vBond**to **Cisco CatalystSD-WAN Validator**, **Cisco vSmart** to **Cisco Catalyst SD-WAN Controller**, and **Cisco Controllers** to **Cisco Catalyst SD-WAN Control Components**. See the latest Release Notes for a comprehensive list of all the component brand name changes. While we transition to the new names, some inconsistencies might be present in the documentation set because of a phased approach to the user interface updates of the software product.

- [Information](#page-10-1) About Cisco Catalyst SD-WAN Remote Access, on page 7
- [Supported](#page-13-0) Devices for Cisco Catalyst SD-WAN Remote Access, on page 10
- [Prerequisites](#page-13-1) for Cisco Catalyst SD-WAN Remote Access, on page 10
- [Restrictions](#page-16-0) for Cisco Catalyst SD-WAN Remote Access, on page 13
- Use Cases for [SD-WAN](#page-17-0) RA, on page 14

## <span id="page-10-1"></span>**Information About Cisco Catalyst SD-WAN Remote Access**

Cisco Catalyst SD-WAN Remote Access (SD-WAN RA) fully integrates remote access functionality into the Cisco Catalyst SD-WAN fabric, extending the benefits of Cisco Catalyst SD-WAN to remote access users. Cisco Catalyst SD-WAN Remote Access enables Cisco IOS XE Catalyst SD-WAN devices to provide remote access headend functionality, managed through Cisco SD-WAN Manager.

### **Deployment**

As shown in the following figure, an SD-WAN RA headend device may be deployed as follows:

- On-premises (in a hub or data center)
- Hosted in a public cloud (for a software device)
- In a colocation facility

SD-WAN RA enables remote access users to access applications hosted on-premises, applications hosted in IaaS, SaaS applications, or the internet. The connectivity between remote access clients and the SD-WAN

RA headend is commonly through the internet. For small office hardware remote access clients, the connectivity may be through a private WAN.

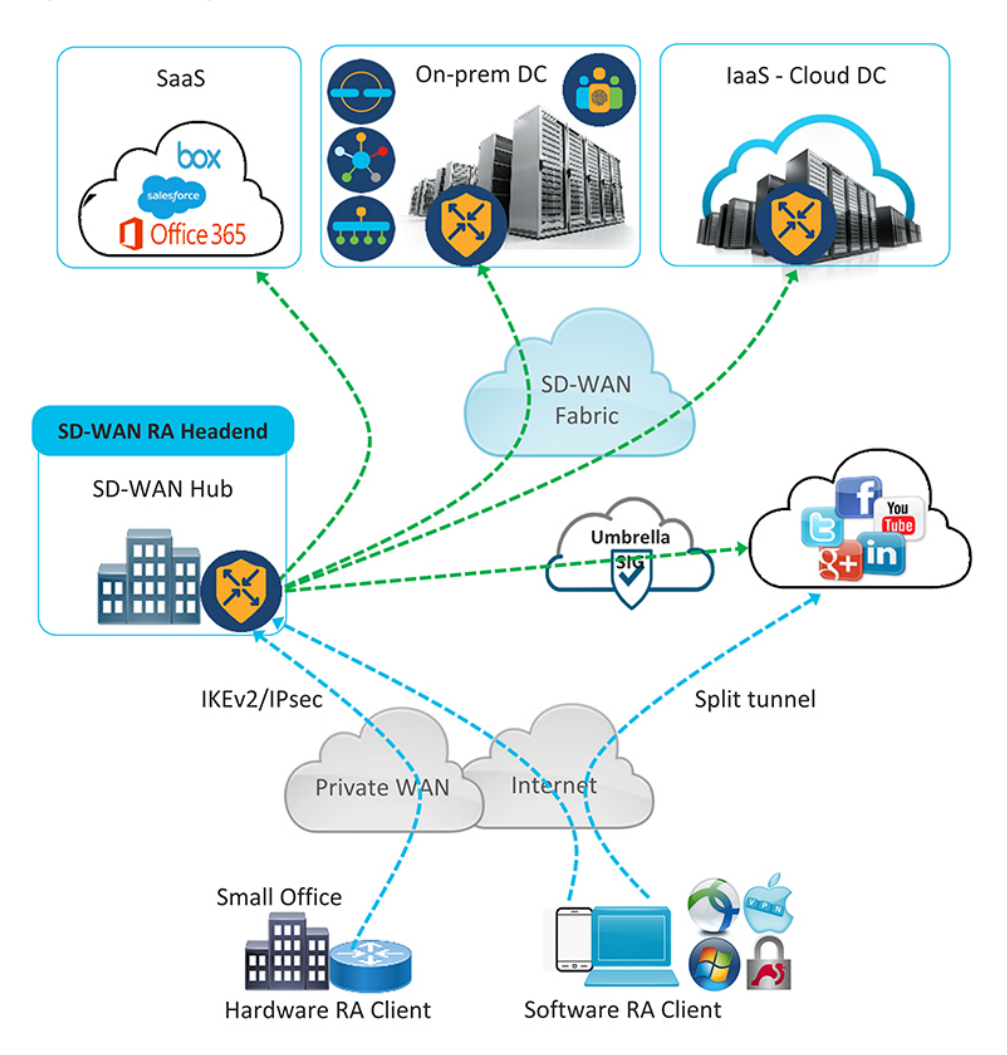

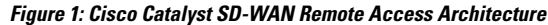

### <span id="page-11-0"></span>**Benefits of Cisco Catalyst SD-WAN Remote Access**

- Integrated fabric for Cisco Catalyst SD-WAN and remote access (RA): The integration of remote access functionality into Cisco Catalyst SD-WAN eliminates the need for separate Cisco Catalyst SD-WAN and remote access networks, as Cisco IOS XE Catalyst SD-WAN devices in the Cisco Catalyst SD-WAN overlay network can function as remote access headend devices.
- Extends Cisco Catalyst SD-WAN features and benefits to remote access users. Remote access users become essentially branch LAN-side users. Features include the following:
	- Application visibility, application-aware routing, AppQoE, quality of service (QoS), network address translation direct internet access (NAT-DIA)
	- Enterprise-level security features: Cisco Unified Threat Defense (UTD), zone-based firewall (ZBFW), secure internet gateway (SIG), and so on
- Leverages the Cisco FlexVPN remote access solution, which is feature-rich and widely deployed. It includes the following capabilities:
	- Scalability
	- Support for IKEv2/IPsec and SSL based remote access VPNs
	- Full integration with AAA/RADIUS for identity-based policy
	- Full integration with Cisco IOS public key infrastructure (PKI) for automated certificate lifecycle management
	- Support for Cisco and third party software and hardware remote access clients
	- Support for dual-stack, link, and headend redundancy, and for horizontal scaling
	- Automated routing to remote access clients
	- Split tunneling
- Remote access users can use the same remote access clients as with solutions that do not integrate with Cisco Catalyst SD-WAN. The remote access client connects to the SD-WAN RA headend in the same way as it would with remote access headends that are not part of Cisco Catalyst SD-WAN.
- Extends the Cisco Catalyst SD-WAN solution to remote access users without requiring each remote access user's device to be part of the Cisco Catalyst SD-WAN fabric. Scaling to a large number of remote access clients has minimal impact on Cisco Catalyst SD-WAN scale limitations. There is no requirement of Cisco SD-WAN Manager connections to the remote access clients, and there is no need to configure the overlay management protocol (OMP) or bidirectional forwarding detection (BFD) for the remote access client devices.
- By configuring multiple Cisco IOS XE Catalyst SD-WAN devices as remote access headend devices, you gain the following advantages:
	- Enabling large scale remote access deployment
	- Ability to distribute the remote access load across numerous Cisco IOS XE Catalyst SD-WAN devices in the Cisco Catalyst SD-WAN fabric
	- Improving the ability of a remote access user to connect to a remote access headend close to the user's location
- Remote access termination is within the enterprise fabric, which provides the security advantage that remote access clients connect to enterprise-owned Cisco Catalyst SD-WAN edge devices.
- Enables a unified Cisco Identity Services Engine (ISE) user policy for on-site and remote access—for example, identity-based segmentation of users with virtual routing and forwarding (VRF) and security group tag (SGT)
- Rate limiting of remote access traffic: Aggregate remote access traffic can be rate-limited to a specific percentage of overall throughput.

## <span id="page-13-0"></span>**Supported Devices for Cisco Catalyst SD-WAN Remote Access**

The following devices, operating with Cisco Catalyst SD-WAN, support SD-WAN RA headend functionality in IPsec mode:

- Cisco Catalyst 8300-1N1S-6T
- Cisco Catalyst 8300-1N1S-4T2X
- Cisco Catalyst 8300-2N2S-4T2X
- Cisco Catalyst 8300-2N2S-6T
- Cisco Catalyst 8500-12X
- Cisco Catalyst 8500-12X4QC
- Cisco Catalyst 8500L Edge
- Cisco Catalyst 8000V Edge Software

The following devices, operating with Cisco Catalyst SD-WAN, support SD-WAN RA headend functionality in SSL mode:

Minimum supported releases: Cisco IOS XE Catalyst SD-WAN Release 17.12.1a and Cisco Catalyst SD-WAN Manager Release 20.12.1

• Cisco Catalyst 8000V Edge Software

## <span id="page-13-1"></span>**Prerequisites for Cisco Catalyst SD-WAN Remote Access**

#### **Table 3: Summary of Prerequisites**

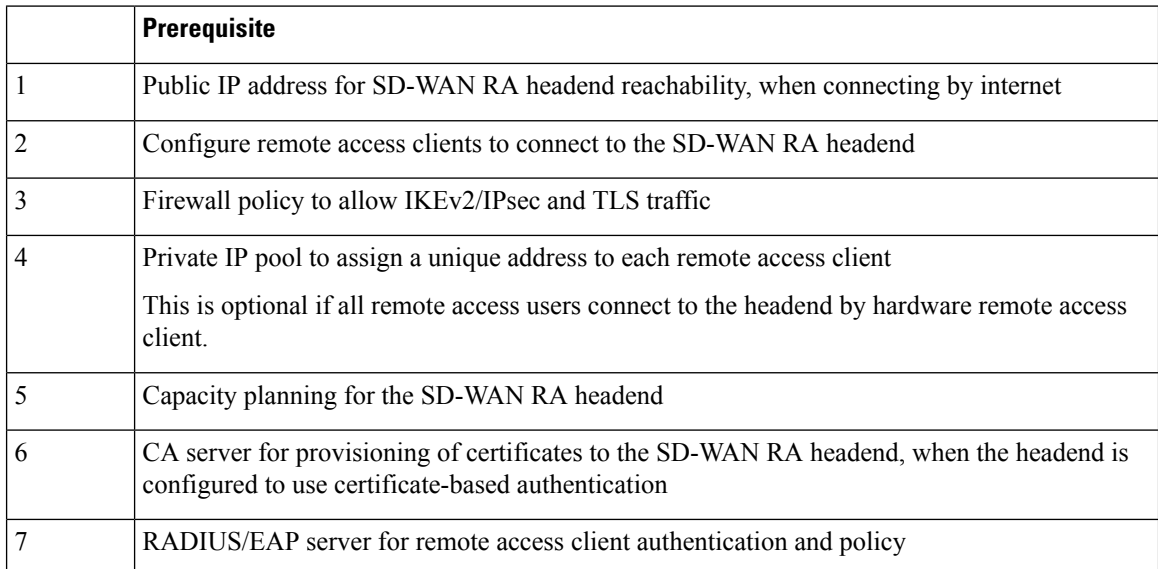

### **Prerequisite Details**

**1.** Public IP address

Remote access clients connecting by internet must be able to connect to an SD-WAN RA headend through a static public IP address. Configure the remote access clients with the DNS name or the static public IP address of the SD-WAN RA headend.

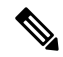

When remote access clients connect through a private WAN, the SD-WAN RA headend does not require a static public IP address. **Note**

The static public IP address may be one of the following:

- Static public IP address on a firewall that provides access to the remote access headend
- Static public IP on the remote access headend device
	- Static public IP on a TLOC interface

A TLOC interface has built-in security, only allowing the protocols required for Cisco Catalyst SD-WAN operation, such as transport layer security/data datagram transport layer security (TLS/DTLS) and IPsec on predetermined ports. To enable any additional protocols, explicitly configure the TLOC interface to allow the protocols.

When you use a TLOC interface as the WAN interface providing a static IP for an SD-WAN RA headend, Cisco Catalyst SD-WAN automatically detects that SD-WAN RA is enabled and allows the IKEv2 and IPsec protocols required for remote access operation.

To enable Cisco AnyConnect remote access clients to download the AnyConnect VPN profile from the SD-WAN RA headend, enable the HTTPS/TLS protocol (TCP port 443) on the TLOC interface.

Starting from Cisco IOS XE Catalyst SD-WAN Release 17.12.1a, HTTPS/TLS protocol (TCP port 443) on the TLOC interface is automatically enabled on detecting SD-WAN RA configuration.

• Static public IP on a non-TLOC interface

In contrast with a TLOC interface, a non-TLOC interface does not have any built-in security and does not block any traffic. When you use a non-TLOC interface as the WAN interface providing a static IP for an SD-WAN RA headend, we recommend that you configure an inbound and outbound access-list on the WAN interface to allow only the protocols required for SD-WAN RA. These are IKEv2 and IPsec. To enable Cisco AnyConnect remote access clients to download the AnyConnect VPN profile from the SD-WAN RA headend, enable the HTTPS/TLS protocol (TCP port 443).

**2.** Configure remote access clients to connect to the SD-WAN RA headend

Remote access clients must be pre-configured with the DNS names or the IP addresses of the SD-WAN RA headend devices, including primary and backup devices if you have configured backup devices.

In a scenario where remote access clients connect by public internet, the addresses are static public IP addresses.

In a scenario where remote access clients connect by private WAN, the addresses are private IP addresses.

**3.** Firewall policy to allow IKEv2/IPsec and TLS traffic

If the SD-WAN RA headend is behind a firewall, then the firewall must allow the following protocols and ports in the inbound and outbound directions:

- Inbound:
	- IKEv2: UDP ports 500 and 4500
	- IPsec: IP protocol ESP
	- TLS: TCP 443
	- Source IP address: Any
	- Destination IP address: SD-WAN RA headend public IP
- Outbound:
	- IKEv2: UDP ports 500 and 4500
	- IPsec: IP protocol ESP
	- TLS: TCP 443
	- Source IP address: SD-WAN RA headend public IP
	- Destination IP address: Any
- **4.** Private IP pool to assign a unique address to each remote access client

This is optional if all of the remote access users connect by hardware remote access client.

In remote access solutions, the remote access headend assigns a private IP address to each remote access client. The remote access client uses the assigned IP as the source IP address for the remote access VPN inner traffic (traffic that has not yet been encrypted for VPN). The assigned IP enables the remote access headend to identify and route return traffic to the remote access client.

Each SD-WAN RA headend requires a unique private IP pool from which to assign IP addresses to remote access clients. An SD-WAN RA headend can share the private IP pool across all the service VPNs that a remote access user may be placed in.

This is optional if the remote access clients are limited to small office clients using a hardware remote access client.

**5.** Summary-route configuration

For each remote access client, the SD-WAN RA headend adds a static host route to the assigned IP address in the service VPN in which the remote access user is placed, based on the user's identity.

When SD-WAN RA assigns an IP address to a remote access client, it creates a static route for the assigned IP address. The static route specifies the VPN tunnel of the remote access client connection. The SD-WAN RA headend advertises the static IP within the service VPN of the remote access client. Cisco Catalyst SD-WAN uses the overlay management protocol (OMP) to advertise the static routes to all edge devices in the service VPN. Advertising each route to all edge devices creates a problem for scaling because individually advertising the static routes for thousands of remote access clients may diminish performance.

To avoid advertising a large number of static routes, you can configure OMP to advertise the IP pool subnet as a summary-route in each service VPN.

**6.** Capacity planning for the SD-WAN RA headend

The SD-WAN RA headend shares the cryptographic accelerator, WAN bandwidth, and the router throughput capacity with Cisco Catalyst SD-WAN IPsec Depending on the number of remote access connections, and on the amount of remote access throughput that you intend for each Cisco IOS XE Catalyst SD-WAN device to support, you may require additional capacity.

- The maximum number of IPsec sessions supported on a Cisco IOS XE Catalyst SD-WAN device is shared between Cisco Catalyst SD-WAN IPsec/BFD and remote access IPsec sessions. Similarly, the IPsec throughput capacity of a device is shared between Cisco Catalyst SD-WAN and remote access IPsec. **Note**
- **7.** CA server

The CA server provisions certificates on Cisco IOS XE Catalyst SD-WAN devices for SD-WAN RA headend authentication with the remote access clients, if the headend is configured to use certificate-based authentication. The CA server must support the simple certificate enrollment protocol (SCEP) for certificate enrollment.

The CA server must be reachable from all the SD-WAN RA headends in a service VPN.

**8.** RADIUS/EAP server

SD-WAN RA headends use a RADIUS/EAP server for authentication of remote access clients and for managing per-user policy.

The RADIUS/EAP server must be reachable from all the SD-WAN RA headends in a service VPN.

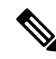

It is common to deploy the CA server and the RADIUS server together at a data center site in the service VPN. **Note**

## <span id="page-16-0"></span>**Restrictions for Cisco Catalyst SD-WAN Remote Access**

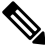

Before configuring SD-WAN RA functionality for a remote access headend device, first use Cisco SD-WAN Manager feature templates to configure any prerequite configurations, such as service VPN VRF definition and static public IP for the TLOC interface. **Note**

- The tools for monitoring and troubleshooting are limited to **show** commands and viewing syslogs on the SD-WAN RA headend device.
- Traffic that reaches a Cisco Catalyst SD-WAN edge device operating as a remote access headend goes through two IPsec tunnels—one from the remote device to the remote access headend, and another from the remote access headend to other endpoints within the enterprise network or outside of the network. Because packets use two separate tunnels, the remote access headend device may reach its licensed throughput limit sooner than expected. To check whether any packets are being dropped due to a throughput limit use the **show platform hardware qfp active feature ipsec data drop** command on the edge device to view the counters for packets dropped due to exceeding the throughput limit.

• Cisco SD-WAN RA in SSL-VPN mode only supports TLS and not DTLS.

# <span id="page-17-0"></span>**Use Cases for SD-WAN RA**

- In scenarios where remote users connect to a Cisco Catalyst SD-WAN network, you can configure one or more Cisco IOS XE Catalyst SD-WAN devices to manage remote access headend tasks instead of requiring separate devices, outside of the Cisco Catalyst SD-WAN fabric, to manage remote access headend tasks.
- In scenarios where it is necessary to scale up to meet remote access demands, it may be helpful to distribute the load by employing one or more Cisco IOS XE Catalyst SD-WAN devices as remote access headends.

<span id="page-18-0"></span>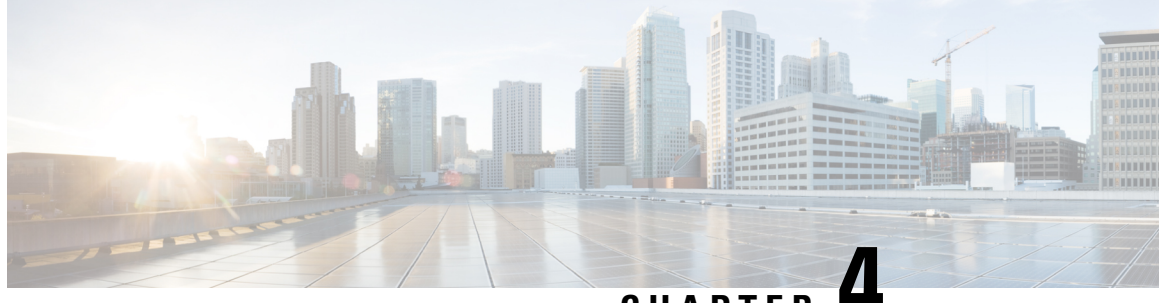

**CHAPTER 4**

# **Configure Cisco Catalyst SD-WAN Remote Access**

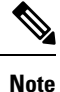

To achieve simplification and consistency, the Cisco SD-WAN solution has been rebranded as Cisco Catalyst SD-WAN. In addition, from Cisco IOS XE SD-WAN Release 17.12.1a and Cisco Catalyst SD-WAN Release 20.12.1, the following component changes are applicable: **Cisco vManage** to **Cisco Catalyst SD-WAN Manager**, **Cisco vAnalytics**to **Cisco CatalystSD-WAN Analytics**, **Cisco vBond**to **Cisco CatalystSD-WAN Validator**, **Cisco vSmart** to **Cisco Catalyst SD-WAN Controller**, and **Cisco Controllers** to **Cisco Catalyst SD-WAN Control Components**. See the latest Release Notes for a comprehensive list of all the component brand name changes. While we transition to the new names, some inconsistencies might be present in the documentation set because of a phased approach to the user interface updates of the software product.

- [Configure](#page-18-1) SD-WAN RA, on page 15
- [Configure](#page-32-1) Cisco Catalyst SD-WAN Remote Access Using Cisco SD-WAN Manager, on page 29
- Add the SD-WAN Remote Access Feature Profile to an Existing [Configuration](#page-33-0) Group, on page 30

## <span id="page-18-1"></span>**Configure SD-WAN RA**

To configure SD-WAN RA headend functionality on a Cisco IOS XE Catalyst SD-WAN device, complete the following tasks.

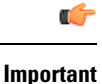

The configuration steps described here are presented as high-level tasks. For details about using Cisco SD-WAN Manager feature templates and CLI add-on templates, see the Cisco Catalyst SD-WAN documentation. For information about configuring Cisco AnyConnect or a RADIUS server, see the documentation for those products.

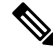

We recommend using a RADIUS server for per-user credentials, and for per-user and group policy. We do not recommend configuring credentials and policy locally, as this method does not scale. **Note**

### **Configuration Tasks**

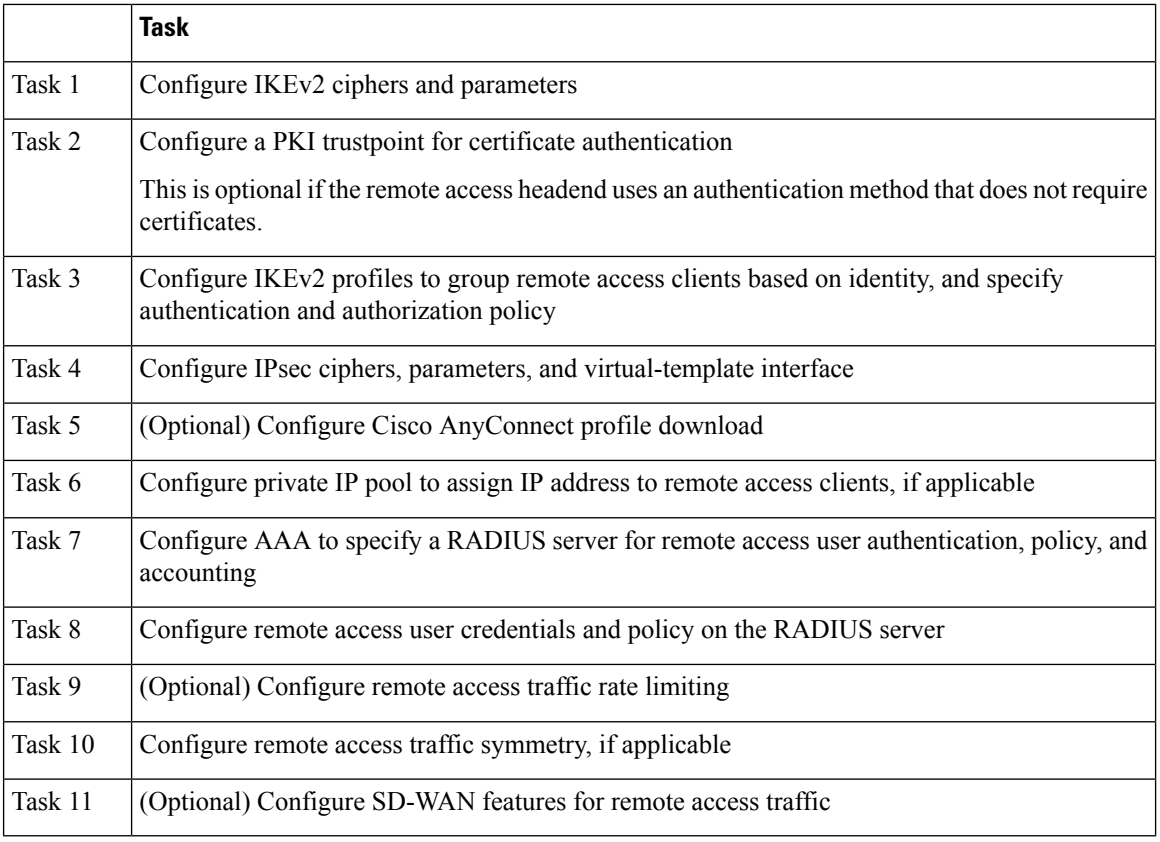

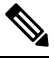

Starting from Cisco IOS XE Catalyst SD-WAN Release 17.12.1a and Cisco Catalyst SD-WAN Manager Release 20.12.1, you can configure task 1 to task 8 using Cisco SD-WAN Manager configuration groups. **Note**

### **References**

For detailed information about IKEv2, IPsec, and PKI configuration, see the documentation for these technologies. We recommend the following:

- FlexVPN and Internet Key Exchange Version 2 [Configuration](https://www.cisco.com/c/en/us/td/docs/ios-xml/ios/sec_conn_ike2vpn/configuration/xe-17/sec-flex-vpn-xe-17-book.html) Guide, Cisco IOS XE 17
- Security for VPNs with IPsec [Configuration](https://www.cisco.com/c/en/us/td/docs/ios-xml/ios/sec_conn_vpnips/configuration/xe-17/sec-sec-for-vpns-w-ipsec-xe-17-book.html) Guide, Cisco IOS XE 17
- Public Key Infrastructure [Configuration](https://www.cisco.com/c/en/us/td/docs/ios-xml/ios/sec_conn_pki/configuration/xe-17/sec-pki-xe-17-book.html) Guide, Cisco IOS XE 17

### <span id="page-20-0"></span>**Task 1: Configure IKEv2 Ciphers and Parameters**

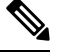

When configuring a device to function as an SD-WAN RA headend, we recommend using a single CLI add-on template for all of the required configuration commands. The tasks are described separately, but you can combine the configuration commandsinto one template. Use the configuration commandsin config-transaction mode. **Note**

In Cisco SD-WAN Manager, use a CLI add-on template for the SD-WAN RA headend device to configure the following:

**1.** Configure an IKEv2 proposal.

```
crypto ikev2 proposal ikev2-proposal-name
encryption encryption-algorithms
integrity integrity-algorithms
group DH-group-numbers
prf prf-algorithms
```
Example:

```
crypto ikev2 proposal sdra_ikev2_proposal
encryption aes-cbc-256
integrity sha256
group 19
prf sha384
```
**2.** Configure an IKEv2 policy.

**crypto** *ikev2 policy ikev2-policy-name* **proposal** *ikev2-proposal-name*

Example:

crypto ikev2 policy sdra\_ikev2\_policy proposal sdra\_ikev2\_proposal

**3.** Configure IKEv2 parameters.

**crypto ikev2 cookie-challenge** *threshold-half-open-connections* **crypto ikev2 fragmentation mtu** *ikev2-mtu*

Example:

```
crypto ikev2 cookie-challenge 100
crypto ikev2 fragmentation mtu 1400
```
### <span id="page-20-1"></span>**Task 2: Configure a PKI Trustpoint for Certificate Enrollment**

Perform this task if the remote access headend is configured to use certificate authentication.

In Cisco SD-WAN Manager, use a CLI add-on template for the SD-WAN RA headend device to configure a PKI trustpoint that specifies a CA server for SCEP-based auto enrollment.

```
crypto pki trustpoint sdra_trustpoint
auto-enroll renewal_percentage
enrollment url http://ca-ip-address:80
```
**fingerprint** *ca\_certificate\_fingerprint* **subject-name cn=** *subj-name-string* **revocation-check none auto-trigger vrf** *ca-vrf*

#### Example:

```
crypto pki trustpoint sdra_trustpoint
auto-enroll 80
enrollment url http://10.1.1.11
fingerprint 0123456789ABCDEF0123456789ABCDEF
subject-name cn=sdra_headend_1
revocation-check none
auto-trigger
vrf 1
```
### <span id="page-21-0"></span>**Task 3: Configure an IKEv2 Profile**

The IKEv2 profile enables grouping of peers by identity, and specifies authentication and authorization policy.

#### **Configure an IKEv2 Profile**

In Cisco SD-WAN Manager, use a CLI add-on template for the SD-WAN RA headend device to configure the following:

- **1.** Configure an IKEv2 profile.
	- **a.** Specify a name for the profile.

```
crypto ikev2 profile sdra_ikev2_profile
```
**b.** Match peer identities and specify a local identity.

**match identity remote** {**any** | *id-type id-value*} **identity local** *id-type id-value*

**c.** Specify authentication types and credentials.

**authentication local** *auth-type* [**key** *pre-shared-key*] **authentication remote** *auth-type* **keyring aaa** *sdra-author-aaa-mlist* **password** *sdra-radius-password* **pki trustpoint** *sdra\_trustpoint* **aaa authentication eap** *sdra\_authen\_mlist*

**d.** Specify user authorization parameters.

**aaa authorization user** *peer-auth-type* **cached**

**e.** Specify group authorization parameters.

**aaa authorization group** *peer-auth-type* **list** *sdra\_author\_mlist* **name-mangler** *sdra-group-author-name-mangler* **password** *sdra-radius-password*

**f.** Enable AAA accounting.

**aaa accounting** *peer-auth-type* **list** *sdra\_acc\_mlist*

**g.** Specify an IPsec virtual-template interface.

#### **virtual-template** *interface-number* **mode auto**

### Example:

```
crypto ikev2 profile sdra_ikev2_profile
match identity remote any
identity local email sdra_headend1@abc.com
authentication local rsa-sig
authentication remote anyconnect-eap aggregate
pki trustpoint sdra_pki_trustpoint
aaa authentication anyconnect-eap sdra_authen_mlist
aaa authorization user anyconnect-eap cached
aaa authorization group anyconnect-eap list sdra author mlist name-mangler
sdra_group_author_name_mangler password sdra_radius_author_passwd
aaa accounting anyconnect-eap sdra_acc_mlist
virtual-template 1 mode auto
```
**2.** Configure the IKEv2 name mangler to extract the domain portion from the peer identity, using a Cisco SD-WAN Manager CLI template.

```
crypto ikev2 name-mangler sdra_group_author_name
fqdn domain
email domain
eap suffix delimiter @
```
Example:

```
crypto ikev2 name-mangler sdra_group_author_name_mangler
fqdn domain
email domain
eap suffix delimiter @
```
### <span id="page-22-0"></span>**Task 4: Configure IPsec Ciphers, Parameters, and Template Interface**

### **Before You Begin**

In step 3, the **interface Virtual-Template** command specifies a service VPN VRF. Before beginning this procedure, define the VRF. You can use a Cisco SD-WAN Manager feature template to define the VRF.

### **Configure IPsec Ciphers, Parameters, and Template Interface**

In Cisco SD-WAN Manager, use a CLI add-on template for the SD-WAN RA headend device to configure the following:

**1.** Configure IPsec ciphers.

```
crypto ipsec transform-set sdwan-ra_transform_se ipsec-cipher
mode tunnel
```
Example:

crypto ipsec transform-set sdwan-ra\_ipsec\_ts esp-gcm 256 mode tunnel

**2.** Configure IPsec parameters.

```
crypto ipsec profile sdwan-ra_ipsec_profile
set transform-set sdwan-ra_transform_set
set security-association lifetime seconds ipsec_sa_life_sec
```
**set security-association replay window-size** *window-size* **set ikev2-profile** *sdwan-ra\_ikev2\_profile*

Example:

```
crypto ipsec profile sdwan-ra_ipsec-profile
set security-association lifetime seconds 33600
set security-association replay window-size 64
set transform-set sdwan-ra_transform_set
set ikev2-profile sdwan-ra_ikev2_profile
```
**3.** Configure the IPsec virtual-template interface.

```
interface Loopback 65515
vrf forwarding sdwan-ra_service_vpn
ip address private_ipv4_addr subnet_mask
```

```
interface Virtual-Template sdwan-ra_vt_intf_num type tunnel
vrf forwarding sdwan-ra_service_vpn
tunnel mode ipsec ipv4
tunnel protection ipsec profile sdwan-ra_ipsec_profile
```
Example:

```
vrf definition sdwan-ra_service_vpn
!
interface interface Loopback 65515
vrf forwarding sdwan-ra_service_vpn
ip address 10.0.0.100 255.255.255.0
!
interface Virtual-Template101 type tunnel
vrf forwarding sdwan-ra_service_vpn
tunnel mode ipsec ipv4
tunnel protection ipsec profile sdwan-ra_ipsec-profile
```
### <span id="page-23-0"></span>**Task 5: Configure AnyConnect Profile Download**

### **Before You Begin**

Ensure that you have an AnyConnect profile XML file available. Step 3 uses the file. For information about AnyConnect profiles, see the documentation for AnyConnect.

### **Configure AnyConnect Profile Download**

In Cisco SD-WAN Manager, use a CLI add-on template for the SD-WAN RA headend device to configure the following:

**1.** Disable HTTP secure server functionality.

```
no ip http secure-server
```
**2.** Configure SSL policy and specify the Cisco Catalyst SD-WAN remote access WAN IP as the local address for profile download.

```
crypto ssl policy sdra_anyconnect_profile_download
pki trustpoint sdra_pki_trustpoint sign
ip address local sdra_wan_ip port 443
```
**3.** Copy the AnyConnect profile XML file to the SDremote access headend bootflash and specify the path.

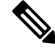

You can copy the AnyConnect profile XML file to the Cisco Catalyst SD-WAN remote access headend bootflash from a host reachable in a service VPN, using the **secure copy** command on the Cisco Catalyst SD-WAN remote access headend. **Note**

```
crypto vpn anyconnect profile sdra_anyconnect_profile bootflash:
sdra_anyconnect_profile.xml
```
**4.** Specify the AnyConnect profile name in the IKEv2 profile.

```
crypto ikev2 profile sdra_ikev2_profile
anyconnect profile sdra_anyconnect_profile
```
Example:

```
no ip http secure-server
!
crypto ssl policy sdra_anyconnect_profile_download
pki trustpoint sdra_pki_trustpoint sign
ip address local 172.16.1.1 port 443
!
crypto vpn anyconnect profile sdra_anyconnect_profile bootflash: sdra_anyconnect_profile.xml
!
crypto ikev2 profile sdra_ikev2_profile
anyconnect profile sdra_anyconnect_profile
```
### <span id="page-24-0"></span>**Task 6: Configure a Unique Local Private IP Pool on the SD-WAN RA Headend**

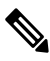

**Note** This task is optional if all remote access users connect to the headend by hardware remote access client.

Configure each SD-WAN RA headend with a unique private IP pool from which to assign IP addresses to remote access clients. The IP pool can be shared across the service VPNs in which remote access clients connect to the SD-WAN RA headend.

### **Configure a Unique Local Private IP Pool on the SD-WAN RA Headend**

**1.** In Cisco SD-WAN Manager, use a CLI add-on template for the SD-WAN RA headend device to configure the local IP pool. Ensure that the IP pool range is sufficient for the expected number of remote access connections.

**ip local pool** *sdra-ip-pool ip-address-range-start ip-address-address-end*

Example:

ip local pool sdra\_ip\_pool 10.0.0.1 10.0.0.100

- **2.** On the RADIUS server, configure the per-user or group policy to specify the IP pool name configured in the previous step.
- **3.** Optionally, for each remote access service VPN, use a Cisco SD-WAN Manager OMP feature template to advertise the remote access IP pool range as a summary-only route.

If the SD-WAN RA IP pool summary is not advertised, OMP automatically advertises, for each remote access client, static host routes that are dynamically programmed by the SD-WAN RA headend. This may not be optimal if there is a large number of remote access clients across the Cisco Catalyst SD-WAN fabric.

### <span id="page-25-0"></span>**Task 7: Configure AAA Parameters and RADIUS Server Parameters**

In Cisco SD-WAN Manager, use a CLI add-on template for the SD-WAN RA headend device to configure the following:

**1.** Configure RADIUS server parameters.

```
aaa new-model
aaa group server radius sdra_radius_grp
server-private radius-ip key encr_key
ip vrf forwarding radius-vrf
```
**2.** Configure AAA method lists for authentication, authorization and accounting.

```
aaa authentication login sdra_authen_mlist group sdra_radius_grp
aaa authorization network sdra_author_mlist group sdra_radius_grp
aaa accounting network sdra_acc_mlist group sdra_radius_group
```
#### Example:

```
aaa new-model
aaa group server radius sdra_radius_group
server-private 10.0.8.100 key sdra-encr-key
ip vrf forwarding 1
!
aaa authentication login sdra_authen_mlist group sdra_radius_grp
aaa authorization network sdra_author_mlist group sdra_radius_grp
aaa accounting network sdra acc mlist group sdra radius group
```
### <span id="page-25-1"></span>**Task 8: Configure the RADIUS Server with User Credentials and Policy**

### **Before You Begin**

This task requires a working knowledge of RADIUS server configuration.

### **Configure the RADIUS Server with User Credentials and Policy**

The SD-WAN RA headend relies on the RADIUS server as the repository of remote access user authentication credentials, and of policy configuration details, such as VRF, security group tag (SGT), IP pool name, and server subnets. Using the RADIUS server for these functions is preferable to trying to manage credential and policy configuration on each remote access headend device, as the RADIUS server centralizes this configuration and provides scalability.

The RADIUS server also functions as an extensible authentication protocol (EAP) server when remote access clients use the EAP authentication method.

To support the SD-WAN RA headend, ensure that the following parameters are configured on the RADIUS server. These parameters are required for enabling remote access connections:

- User authentication credentials
	- Username and password for AnyConnect-EAP connections
- Pre-shared keys for the pre-shared key authentication method
- EAP credentials for EAP authentication method
- Policy parameters that apply to a user or to a user group
	- VRF: Service VPN that the remote access user is assigned to
	- IP pool name: Name of the IP pool defined on the remote access headend
	- Server subnets: Subnet access to provide to the remote access user
	- SGT: Trustsec SGT tag to assign to the user traffic

For full configuration information, see the RADIUS documentation. For a list of supported attributes, see FlexVPN RADIUS [Attributes.](https://www.cisco.com/c/en/us/td/docs/ios-xml/ios/sec_conn_ike2vpn/configuration/xe-3s/sec-flex-vpn-xe-3s-book/sec-apx-flex-rad.html)

For reference, see the following subset of RADIUS parameters. These parameters are required, to enable SD-WAN RA to establish remote access connections.

**Table 4: Subset of the Parameters in a User Profile**

| <b>Parameter</b>                                                      | <b>Description</b>                                                                              |
|-----------------------------------------------------------------------|-------------------------------------------------------------------------------------------------|
| Profile name                                                          | Remote access user identity.                                                                    |
|                                                                       | Example:                                                                                        |
|                                                                       | user1@example.com                                                                               |
| Cleartext-password := "password"                                      | Remote access user password specified by the remote<br>access user on the remote access client. |
|                                                                       | This is required for AnyConnect EAP authentication.                                             |
| <b>Tunnel-Password</b> = $pre\text{-}shared\text{-}key\text{-}string$ | Pre-shared-key string to use for the remote access<br>user.                                     |
|                                                                       | This is required for pre-shared key authentication.                                             |
| cisco-avpair+="ip:interface-config=vrf forwarding<br>vrf-name"        | VRF (service VPN) that the remote access user is<br>assigned to.                                |
|                                                                       | Prerequisite: Define the VRF locally on the headend.                                            |

I

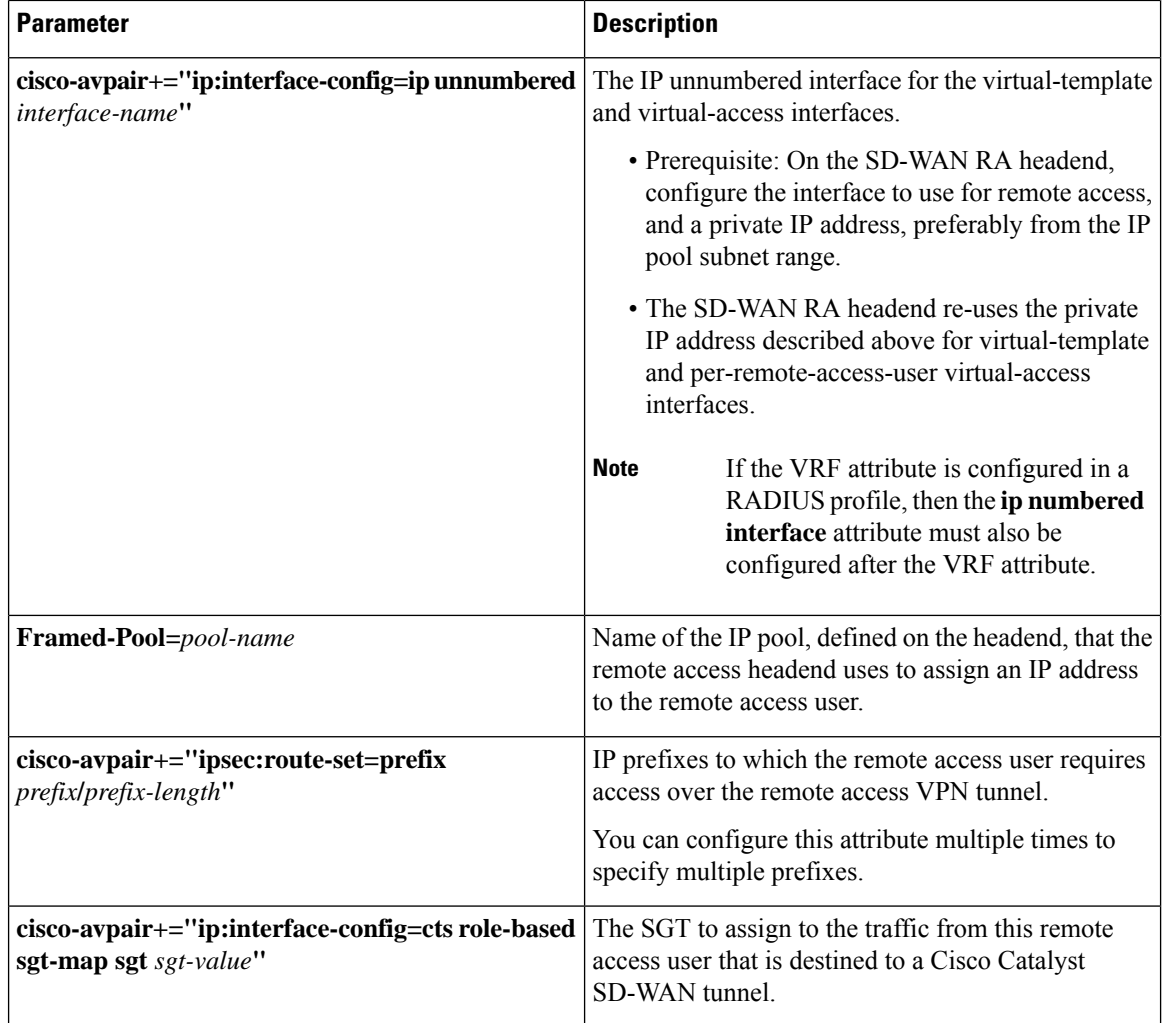

### **Table 5: Subset of the Parameters in <sup>a</sup> User Group Profile**

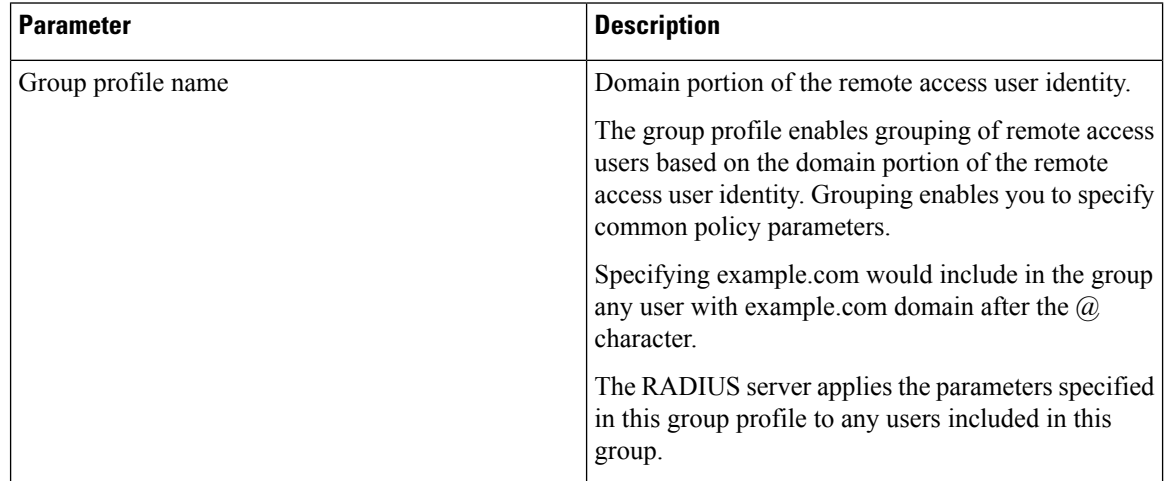

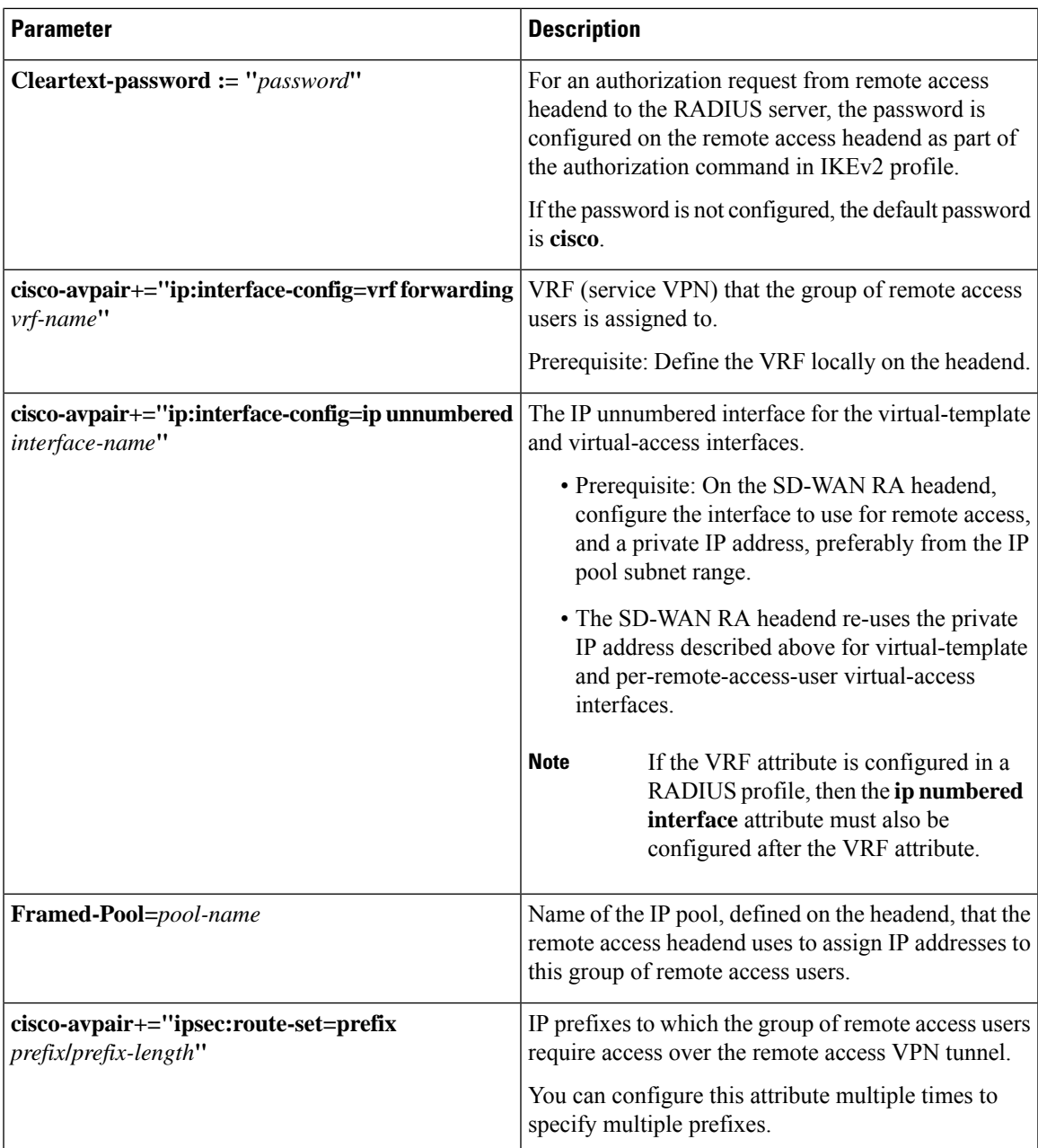

### <span id="page-28-0"></span>**Task 9: Configure Remote Access Traffic Rate Limiting**

You can limit the rate of the aggregate upstream and downstream aggregate remote access traffic by applying quality of service (QoS) policers and shapers.

### **Configure remote access Traffic Rate Limiting**

**1.** Rate limit remote access upstream traffic (from the remote access client).

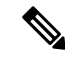

The upstream traffic may be destined to Cisco Catalyst SD-WAN sites such as the SD-WAN RA headend, a data center LAN, or the internet. **Note**

Use one or both of the following options to rate limit to the required rate.

**a.** For encrypted upstream traffic: Using Cisco SD-WAN Manager, add an inbound QoS policer on the SD-WAN RA WAN interface, using the local data policy (accesslist), to rate limit encrypted upstream traffic.

Rate limiting encrypted traffic drops excess remote access traffic, irrespective of the traffic destination, remote access client type, or application type.

Configure the following match conditions and action:

- Match IKEv2 and encrypted IPsec traffic. Include the following:
	- UDP ports 500 and 4500
	- IP protocol ESP
- Action: Configure the required rate for the policing.
- **b.** For decrypted upstream traffic: Using Cisco SD-WAN Manager, add an inbound QoS policer on the SD-WAN RA WAN interface, using the centralized data policy, to rate limit decrypted upstream traffic.

When rate limiting decrypted traffic, you can specify remote access clients and application types.

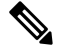

SD-WAN RA places a remote access user in a service VPN based on the user identity. After decryption, the traffic from a remote access user is treated as inbound traffic from the VPN of the remote access user. **Note**

Configure the following match conditions and action:

- Match remote access inner (within the IPsec tunnel) traffic. Specify the following:
	- Remote access user service VPN
	- For the source IP, specify the IP address(es) assigned to the remote access client.
	- Application
- Action: Configure the required rate for the policing.
- **2.** Using Cisco SD-WAN Manager, add an inbound OoS policer to the centralized policy to rate limit remote access downstream (toward the remote access client) traffic.

The traffic may originate from sources such as traffic from the site where the SD-WAN RA headend is located, a data center LAN, software-as-a-service (SaaS) applications, or the internet.

Effect: This step rate limits the enterprise and internet (including SaaS) remote access return traffic as close as possible to the traffic source (application server). When rate limiting unencrypted traffic, you can specify remote access clients and application types.

Ш

Configure the following match conditions and action:

- Match remote access inner (within the IPsec tunnel) traffic. Specify the following:
	- Remote access user service VPN
	- For the destination IP, specify the IP address(es) assigned to the remote access client.
	- Application
- Action: Configure the required rate for the policing.

For information, see Cisco SD-WAN Forwarding and QoS [Configuration](https://www.cisco.com/c/en/us/td/docs/routers/sdwan/configuration/qos/ios-xe-17/qos-book-xe.html) Guide, Cisco IOS XE [Release](https://www.cisco.com/c/en/us/td/docs/routers/sdwan/configuration/qos/ios-xe-17/qos-book-xe.html) 17.x.

### <span id="page-30-0"></span>**Task 10: Configure Remote Access Traffic Symmetry**

At Cisco Catalyst SD-WAN sites with multiple Cisco IOS XE Catalyst SD-WAN devices acting as SD-WAN RA headends, you must ensure remote access traffic symmetry (both directions of a flow using the same path) to enable return traffic to be correctly routed to remote access clients.

### **A. Configure Remote Access Traffic Symmetry for Sites That Use VRRP**

At a site with multiple Cisco IOS XE Catalyst SD-WAN devices functioning as SD-WAN RA headends, and with a LAN that uses the virtual router redundancy protocol (VRRP), use this procedure to ensure remote access traffic symmetry and retrun traffic reachability.

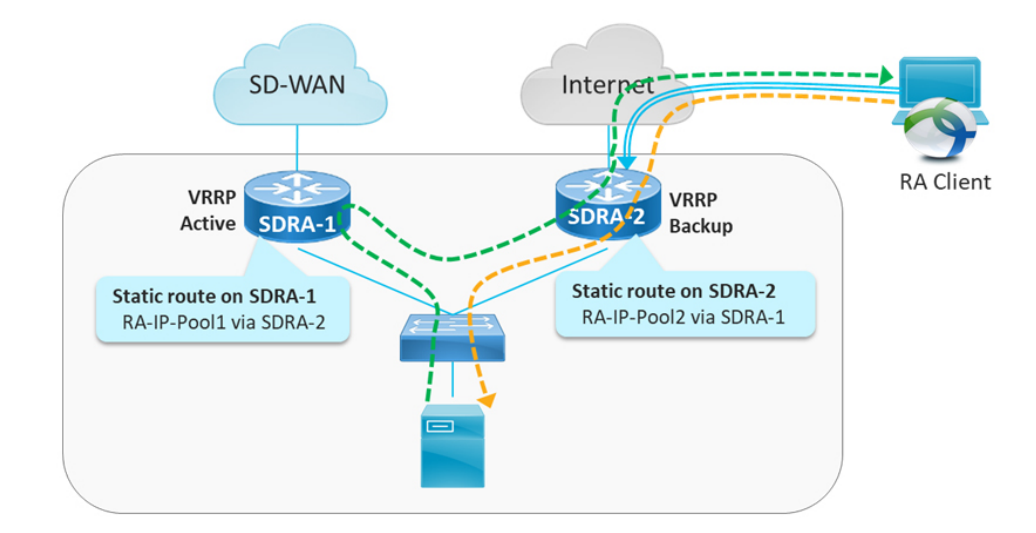

**Figure 2: Site With Service-Side VRRP**

- **1.** Ensure that each SD-WAN RA headend has a unique local private IP pool (remote access IP pool) for assigning IP addresses to remote access clients. remote access clients use the assigned private IP as the source IP for all inner (within the IPsec tunnel) traffic.
- **2.** On each SD-WAN RA headend, in each of the end user service VPNs, add a static route to the remote access IP pool of each of the neighbor SD-WAN RA headends. For the static route, configure the corresponding SD-WAN RA headend as the next hop.

The effect of thisstep isthat if there is an asymmetric traffic flow, where return traffic arrives at a different device at the site than forward traffic, the static route forwards the traffic to the correct SD-WAN RA headend device, which is the headend device with the IPsec tunnel and host route to the remote access client.

### Example:

In the example shown in the figure, there are two SD-WAN RA headend devices (SDRA-1 and SDRA-2) at the same site. They are interconnected with a service VPN. Each has a unique local IP pool.

- On SDRA-1, configure a static route as follows:
	- Route destination: SDRA-2 IP pool subnet
	- Route next-hop: SDRA-2 service VPN IP

• On SDRA-2, configure a static route as follows:

- Route destination: SDRA-1 IP pool subnet
- Route next-hop: SDRA-1 service VPN IP

### **B. Configure Remote Access Traffic Symmetry for Sites That Use Routing Protocols**

At a site with multiple Cisco IOS XE Catalyst SD-WAN devices functioning as SD-WAN RA headends, and with a LAN that uses routing protocols such as open shortest path first (OSPF) or enhanced interior gateway routing protocol (EIGRP), use this procedure to ensure remote access traffic symmetry and retrun traffic reachability.

#### **Figure 3: Site With Service-Side Routing Protocol**

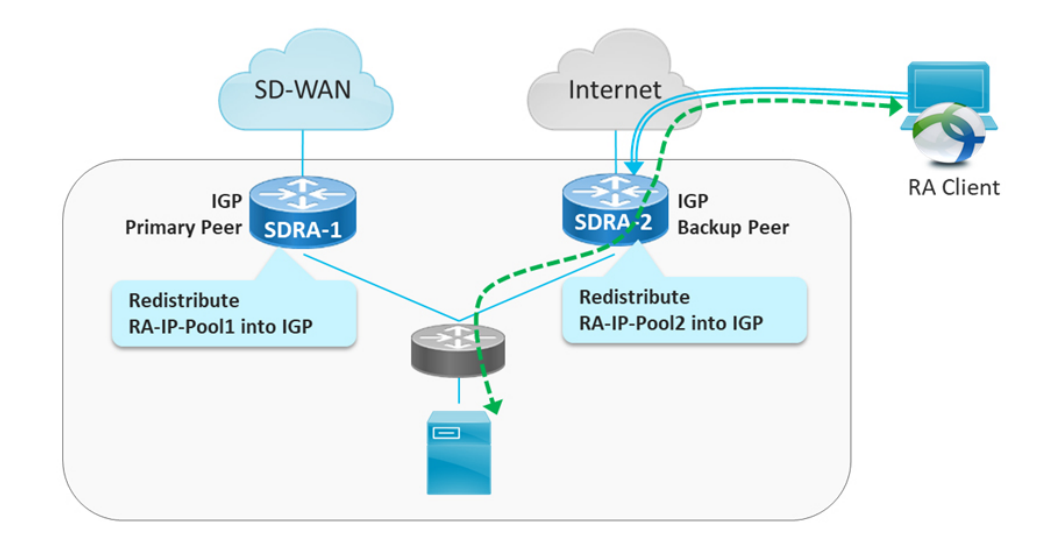

**1.** Ensure that each SD-WAN RA headend has a unique local private IP pool for assigning IP addresses to remote access clients (remote access IP pool). remote access clients use the assigned private IP as the source IP for all inner (within the IPsec tunnel) traffic.

**2.** On each SD-WAN RA headend, redistribute the remote access IP pool into the service side routing protocol, so that the LAN-side router/L3 switch forwards any return traffic destined to remote access clients to the correct device, based on the assigned IP address (return traffic destination IP).

### <span id="page-32-0"></span>**Task 11: Configure Cisco Catalyst SD-WANFeatures for RemoteAccess Traffic**

When the SD-WAN RA headend establishes a connection with a remote access user, it places the user in a service VPN based on the identity of the remote access user. After the remote access traffic is decrypted, it becomes inbound traffic on the assigned service VPN. The Cisco Catalyst SD-WAN features that are configured for the service VPN apply to the remote access traffic also. These feature include the following:

- NAT-DIA
- UTD
- ZBF

### **Configure Cisco Catalyst SD-WAN Features for remote access Traffic**

Ensure that each service VPN is configured with the Cisco Catalyst SD-WAN features that you want to apply to the remote access traffic that uses that service VPN.

# <span id="page-32-1"></span>**Configure Cisco Catalyst SD-WAN Remote Access Using Cisco SD-WAN Manager**

#### **Before You Begin**

• Global private IP pool for SD-WAN RA: In the network hierarchy, define a global private IPv4 pool and IPv6 pool for remote access. Ensure that this pool address range is unique in the Cisco Catalyst SD-WAN overlay.

This global private IP pool for remote access is used to allocate a unique IP pool to each device enabled for remote access. The devices use the allocated pool to assign a unique IPaddress to each remote access client. The remote access clients use the assigned IP address as the source IP address of the traffic from the client that is sent over an encrypted tunnel to the device.

• Certificate authority: Define the certificate authority for SD-WAN RA. The devices enabled for remote access receive a certificate from this certificate authority. The devices use the certificate to authenticate to remote access clients.

From the Cisco SD-WAN Manager menu, choose **Configuration** > **Certificate Authority** and select **Enterprise CA and Simple Certificate Enrollment Protocol (SCEP)**.

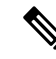

The other CA options such as **Enterprise CA without SCEP**, **SD-WAN as CA** and **SD-WAN as intermediate CA** are not supported for the SD-WAN RA feature. **Note**

• RADIUS server: Define a RADIUS server in a configuration group using the **AAA** feature profile in the **System Profile**. The devices enabled for remote access use the RADIUS server to authenticate and to fetch an authorization policy for remote access clients.

Configure the authentication and authorization policies and the attributes on the RADIUS server.

• Default service VPN for SD-WAN RA: Select one of the service VPNs as the default service VPN for remote access. The connection from each remote access client is placed in this service VPN unless the authorization policy from the RADIUS server specifies a different service VPN.

### **Configure Cisco Catalyst SD-WAN Remote Access**

- **1.** From the Cisco SD-WAN Manager menu, choose **Workflows** > **Create Configuration Group**.
- **2.** Enter the configuration group name and the description in the **Name** and **Description** fields.
- **3.** Click **Next**.

The **Additional Features** page opens.

- **4.** Enable **Remote Access**.
- **5.** For **Radius Server Address**, enter the IP address of the RADIUS server.
- **6.** For **Radius Server Key**, enter the RADIUS server key.
- **7.** Choose the service VPN to reach the RADIUS server from the **Select Service VPN** drop-down list.
- **8.** Click **Create Configuration Group**.

Cisco SD-WAN Manager creates a new configuration group with the SD-WAN RA feature enabled. The **Remote Access** feature profile appears in the **System Profile**.

For information about working with configuration groups, see [Configuration](https://www.cisco.com/c/en/us/td/docs/routers/sdwan/configuration/system-interface/ios-xe-17/systems-interfaces-book-xe-sdwan/configuration-groups.html#concept_sq3_tym_4wb) Groups and Feature Profiles.

# <span id="page-33-0"></span>**Add the SD-WAN Remote Access Feature Profile to an Existing Configuration Group**

- **1.** From the Cisco SD-WAN Manager menu, choose **Configuration** > **Configuration Groups**
- **2.** Choose an existing configuration group and select **Edit**.
- **3.** Choose **Feature Profiles** > **Service Profile** > **VPN**
- **4.** Chosoe one of the service VPNs and select **Edit Feature** under **Actions**.
- **5.** In **Basic Configuration**, select **Enable SDWAN Remote Access**.
- **6.** Choose **Feature Profiles** > **System Profile** > **Add Feature** > **Remote Access**.

For information about working with configuration groups, see [Configuration](https://www.cisco.com/c/en/us/td/docs/routers/sdwan/configuration/system-interface/ios-xe-17/systems-interfaces-book-xe-sdwan/configuration-groups.html#concept_sq3_tym_4wb) Groups and Feature Profiles.

<span id="page-34-0"></span>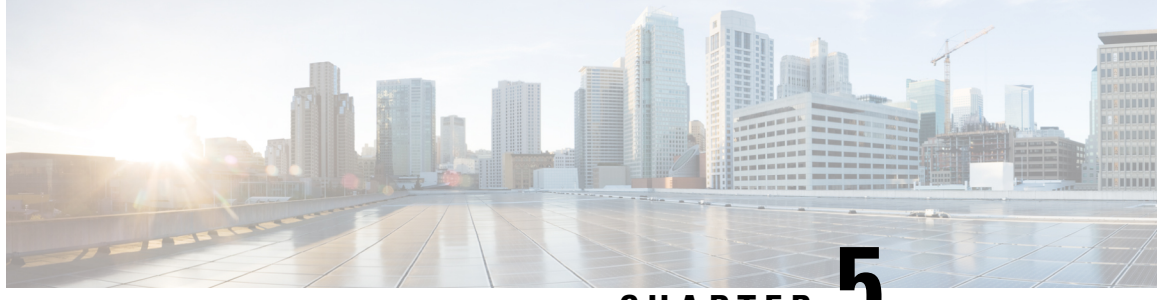

**CHAPTER 5**

# **Verify and Monitor Cisco Catalyst SD-WAN Remote Access**

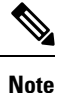

To achieve simplification and consistency, the Cisco SD-WAN solution has been rebranded as Cisco Catalyst SD-WAN. In addition, from Cisco IOS XE SD-WAN Release 17.12.1a and Cisco Catalyst SD-WAN Release 20.12.1, the following component changes are applicable: **Cisco vManage** to **Cisco Catalyst SD-WAN Manager**, **Cisco vAnalytics**to **Cisco CatalystSD-WAN Analytics**, **Cisco vBond**to **Cisco CatalystSD-WAN Validator**, **Cisco vSmart** to **Cisco Catalyst SD-WAN Controller**, and **Cisco Controllers** to **Cisco Catalyst SD-WAN Control Components**. See the latest Release Notes for a comprehensive list of all the component brand name changes. While we transition to the new names, some inconsistencies might be present in the documentation set because of a phased approach to the user interface updates of the software product.

- Verify and Monitor [SD-WAN](#page-34-1) Remote Access, on page 31
- Monitor Cisco Catalyst [SD-WAN](#page-36-0) Remote Access Devices, on page 33

## <span id="page-34-1"></span>**Verify and Monitor SD-WAN Remote Access**

On the Cisco IOS XE Catalyst SD-WAN device hosting the SD-WAN RA headend, use the following commands to verify that the remote access headend is configured and functioning.

Verification requires at least one remote user to be connected.

### **Client Connections in SD-WAN RA IPsec Mode**

Use the **show crypto session** command and view the details in the "Interface: Virtual-Access" blocks in the command output. Each of these blocks corresponds to a connected client, and shows the IP address of the client and the details of the connection.

```
Device# show crypto session
…
Interface: Virtual-Access1
Profile: IKEV2_PROFILE
Session status: UP-ACTIVE
Peer: 10.0.12.40 port 500
  Session ID: 2
  IKEv2 SA: local 10.0.31.31/500 remote 10.0.12.40/500 Active
 IPSEC FLOW: permit ip 0.0.0.0/0.0.0.0 0.0.0.0/0.0.0.0
   Active SAs: 2, origin: crypto map
```
### **IKEv2 Sessions in SD-WAN RA IPsec Mode**

Use the **show crypto ikev2** sa detailed command to view the details of the IKEv2 session. For each connected client, the command output includes a block similar to the one in the following example. In the output, verify that the status is READY.

```
Device# show crypto ikev2 sa detailed
IPv4 Crypto IKEv2 SA
Tunnel-id Local Remote Remote furf/ivrf Status
3 10.100.0.1/500 10.200.0.1/500 none/10 READY
     Encr: AES-CBC, keysize: 256, PRF: SHA256, Hash: SHA256, DH Grp:19, Auth sign: RSA,
Auth verify: RSA
     Life/Active Time: 86400/82405 sec
     CE id: 0, Session-id: 3
     Status Description: Negotiation done
     Local spi: 0123456789ABCDEF Remote spi: ABCDEF0123456789
     Local id: example1@example.com
     Remote id: example2@example.com
     Local req msg id: 0 Remote req msg id: 50
     Local next msg id: 0 Remote next msg id: 50
     Local req queued: 0 Remote req queued: 50
     Local window: 5 5 Remote window: 5
     DPD configured for 0 seconds, retry 0
     Fragmentation not configured.
     Dynamic Route Update: enabled
     Extended Authentication not configured.
     NAT-T is not detected
     Cisco Trust Security SGT is disabled
     Assigned host addr: 192.168.100.1
     Initiator of SA : No
```
#### **Client Connections in SD-WAN RA SSL (TLS) mode**

Use the **show crypto ssl session** command to view the details of the clients connected.

```
Device# show crypto ssl session
```

```
SSL profile name: sslvpn_sdra_profile
Client Login Name Client IP Address No of Connections Created Last Used
myssl - 170.1.1.100 - - 1 11:29:49 11:29:49
Device# show crypto ssl session user myssl
Interface : Virtual-Access1
Session Type : Full Tunnel
Client User-Agent : AnyConnect Windows 4.9.06037
Username : myssl Num Connection : 1
Public IP : 170.1.1.100<br>Profile : sslvpn sdra
              : sslvpn_sdra_profile
Policy : sdra_sslvpn_policy
```

```
Last-Used : 11:29:59 Created : 23:35:52.695 UTC Sun Jul 16 2023
                              Created : 23:35:52<br>Netmask : 0.0.0.0
Rx IP Packets : 0 Tx IP Packets : 0
```
#### **Route Information**

Use the **show ip route vrf** *vrf* command to view route information. Specify the VRF assigned to a client. The command outputshowsinformation regarding the routes used in the VRF. Lines containing "Virtual-Access1" or similar indicate that a client is connected.

```
Device# show ip route vrf 10
Routing Table: 10
```

```
Codes: L - local, C - connected, S - static, R - RIP, M - mobile, B - BGP
      D - EIGRP, EX - EIGRP external, O - OSPF, IA - OSPF inter area
      N1 - OSPF NSSA external type 1, N2 - OSPF NSSA external type 2
      E1 - OSPF external type 1, E2 - OSPF external type 2, m - OMP
      n - NAT, Ni - NAT inside, No - NAT outside, Nd - NAT DIA
      i - IS-IS, su - IS-IS summary, L1 - IS-IS level-1, L2 - IS-IS level-2
      ia - IS-IS inter area, * - candidate default, U - per-user static route
      H - NHRP, G - NHRP registered, g - NHRP registration summary
      o - ODR, P - periodic downloaded static route, l - LISP
      a - application route
      + - replicated route, % - next hop override, p - overrides from PfR
      & - replicated local route overrides by connected
Gateway of last resort is not set
     10.0.0.0/8 is variably subnetted, 3 subnets, 2 masks
C 10.1.1.0/24 is directly connected, Loopback2
L 10.1.1.2/32 is directly connected, Loopback2
S 10.1.1.21/32 is directly connected, Virtual-Access1
     10.100.0.0/8 is variably subnetted, 4 subnets, 2 masks
m 10.100.7.0/24 [251/0] via 172.16.255.70, 2d23h, Sdwan-system-intf
m 10.100.17.0/24 [251/0] via 172.16.255.30, 02:29:17, Sdwan-system-intf
C 10.100.27.0/24 is directly connected, GigabitEthernet5
L 10.100.27.1/32 is directly connected, GigabitEthernet5
```
## <span id="page-36-0"></span>**Monitor Cisco Catalyst SD-WAN Remote Access Devices**

Minimum supported releases: Cisco IOS XE Catalyst SD-WAN Release 17.14.1a, Cisco Catalyst SD-WAN Manager Release 20.14.1

Cisco SD-WAN Manager can monitor devices in the overlay operating as remote access headends.To set up monitoring, add the following dashlets in the **Overview** dashboard:

- **Remote Access Headends**:Showsthe total number of remote access headendsin the network, organized by mode.
- **Remote Access Sessions**: Shows the number of remote access sessions in the network, categorized by client type. Also, lists the remote access headend devices that have the most remote access sessions (only top five devices are listed).

#### **View Remote Access Session Information for Devices**

To view remote access session details for each remote access headend, click **View Details** on the **Remote Access Headends** dashlet or **Remote Access Sessions** dashlet.

In the devices table, the following columns provide information about remote access sessions:

- **RA Session**: Total number of remote access sessions in the network.
- **RA Session Breakdown**: Type of remote access session or client.

L

ı

<span id="page-38-0"></span>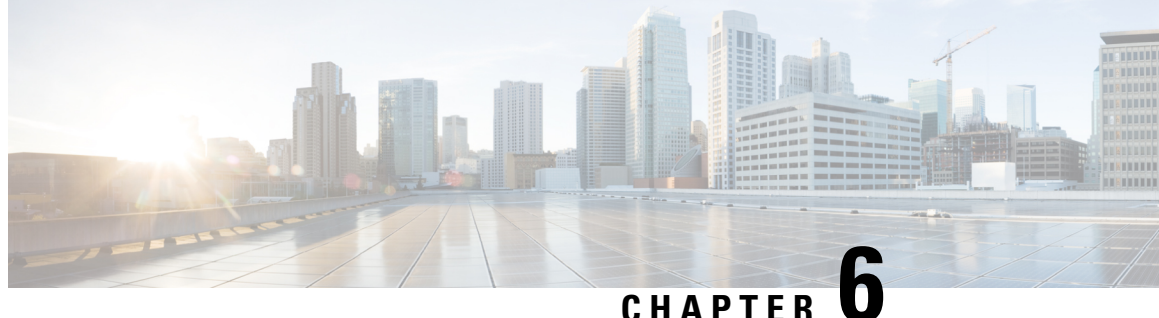

# **Troubleshoot Cisco Catalyst SD-WAN Remote Access**

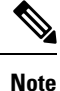

To achieve simplification and consistency, the Cisco SD-WAN solution has been rebranded as Cisco Catalyst SD-WAN. In addition, from Cisco IOS XE SD-WAN Release 17.12.1a and Cisco Catalyst SD-WAN Release 20.12.1, the following component changes are applicable: **Cisco vManage** to **Cisco Catalyst SD-WAN Manager**, **Cisco vAnalytics**to **Cisco CatalystSD-WAN Analytics**, **Cisco vBond**to **Cisco CatalystSD-WAN Validator**, **Cisco vSmart** to **Cisco Catalyst SD-WAN Controller**, and **Cisco Controllers** to **Cisco Catalyst SD-WAN Control Components**. See the latest Release Notes for a comprehensive list of all the component brand name changes. While we transition to the new names, some inconsistencies might be present in the documentation set because of a phased approach to the user interface updates of the software product.

- [Overview,](#page-38-1) on page 35
- Support [Articles,](#page-38-2) on page 35
- [Feedback](#page-39-0) Request, on page 36
- [Disclaimer](#page-39-1) and Caution, on page 36

### <span id="page-38-1"></span>**Overview**

This chapter provides links to documents authored by Cisco subject matter experts (SMEs). They aim to help you resolve technical issues without requiring a support ticket. If these documents are unable to resolve your issue, we recommend visiting the applicable Cisco [Community](https://community.cisco.com/t5/technology-and-support/ct-p/technology-support). There is a wealth of information and advice available from fellow Cisco customers who may have experienced this issue already and provided a solution. If you are not able to find a resolution on the Community, it may be best that you raise a support ticket at Cisco [Support.](https://mycase.cloudapps.cisco.com/start) In cases where a support ticket has to be raised, these documents provide guidance about the data that should be collected and added to the support ticket. Specify the support document you referred, and TAC can create an improvement request with the document owner.

## <span id="page-38-2"></span>**Support Articles**

The documents in this section were created using specific software and hardware listed in the Components Used section of each article. However, this does not mean that they are limited to what islisted in Components Used, and generally remain relevant for later versions of software and hardware. Note that there could be

some changes in the software or hardware that can cause commands to stop working, the syntax to change, or GUIs and CLIs to look different from one release to another.

The following support article is associated with this technology:

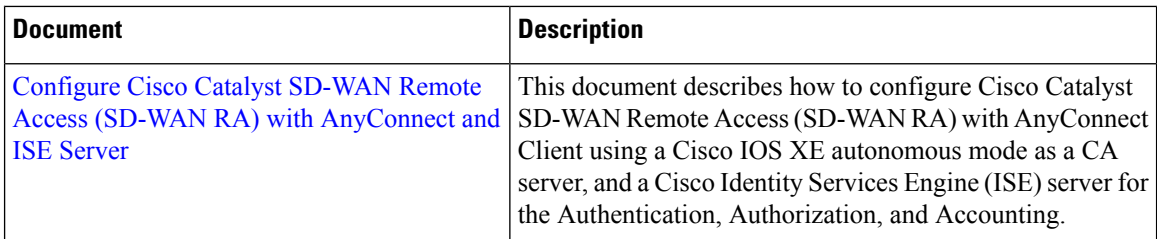

## <span id="page-39-0"></span>**Feedback Request**

Your input helps. A key aspect to improving these support documents is customer feedback. Note that these documents are owned and maintained by multiple teams within Cisco. If you find an issue specific to the document (unclear, confusing, information missing, etc):

- Provide feedback using the **Feedback** button located at the right panel of the corresponding article. The document owner will be notified, and will either update the article, or flag it for removal.
- Include information regarding the section, area, or issue you had with the document and what could be improved. Provide as much detail as possible.

# <span id="page-39-1"></span>**Disclaimer and Caution**

The information in this document was created from the devices in a specific lab environment. All of the devices used in this document started with a cleared (default) configuration. If your network is live, ensure that you understand the potential impact of any command.

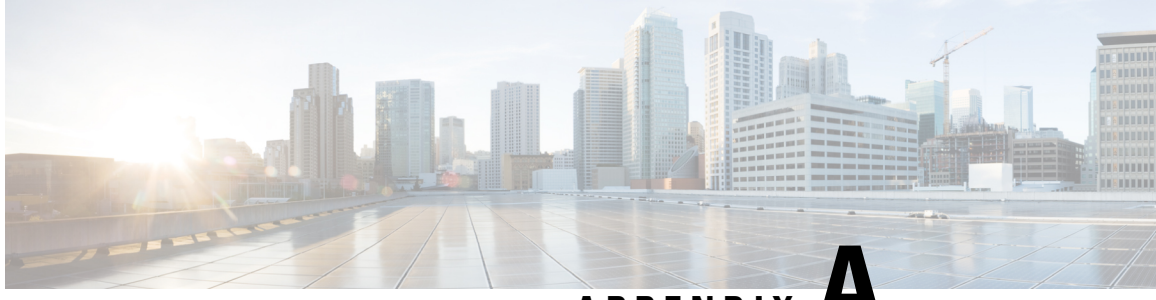

**APPENDIX A**

# <span id="page-40-0"></span>**Example Configuration for Cisco Catalyst SD-WAN Remote Access, RADIUS, and AnyConnect**

To achieve simplification and consistency, the Cisco SD-WAN solution has been rebranded as Cisco Catalyst SD-WAN. In addition, from Cisco IOS XE SD-WAN Release 17.12.1a and Cisco Catalyst SD-WAN Release 20.12.1, the following component changes are applicable: **Cisco vManage** to **Cisco Catalyst SD-WAN Manager**, **Cisco vAnalytics**to **Cisco CatalystSD-WAN Analytics**, **Cisco vBond**to **Cisco CatalystSD-WAN Validator**, **Cisco vSmart** to **Cisco Catalyst SD-WAN Controller**, and **Cisco Controllers** to **Cisco Catalyst SD-WAN Control Components**. See the latest Release Notes for a comprehensive list of all the component brand name changes. While we transition to the new names, some inconsistencies might be present in the documentation set because of a phased approach to the user interface updates of the software product.

• Example [Configuration](#page-40-1) for SD-WAN Remote Access, RADIUS, and AnyConnect, on page 37

# <span id="page-40-1"></span>**Example Configuration for SD-WAN Remote Access, RADIUS, and AnyConnect**

This example describes the configuration of the following:

- SD-WAN RA headend device
- RADIUS server
- AnyConnect remote access client

The following remote access connection details apply to the example:

- Remote access client type: Cisco AnyConnect
- Remote access client authentication type: AnyConnect-EAP user authentication
- CA server with SCEP-based certificate enrollment
- RADIUS server configured with following profiles and attributes:
	- User profile name: user1@example.com
	- User password: user1-passwd
- Group profile name: example.com
- Group profile attributes: VRF, ip unnumbered interface, IP pool name, server subnets

### **Before You Begin**

- In Cisco SD-WAN Manager, configure the following using a feature template:
	- VRF for the SD-WAN RA service VPN
	- Public IP on the TLOC interface used for SD-WAN RA
- Ensure that the RADIUS server and CA server are reachable in the SD-WAN RA service VPN.

### **SD-WAN RA Headend Device Configuration**

This example provides a generic template for configuring a Cisco IOS XE Catalyst SD-WAN device to function as an SD-WAN RA headend. The template uses variables that prompt you for details specific to your network, at runtime when you apply the template.

The following table describes the variables used in the template.

### **Table 6: CLI Template Variables**

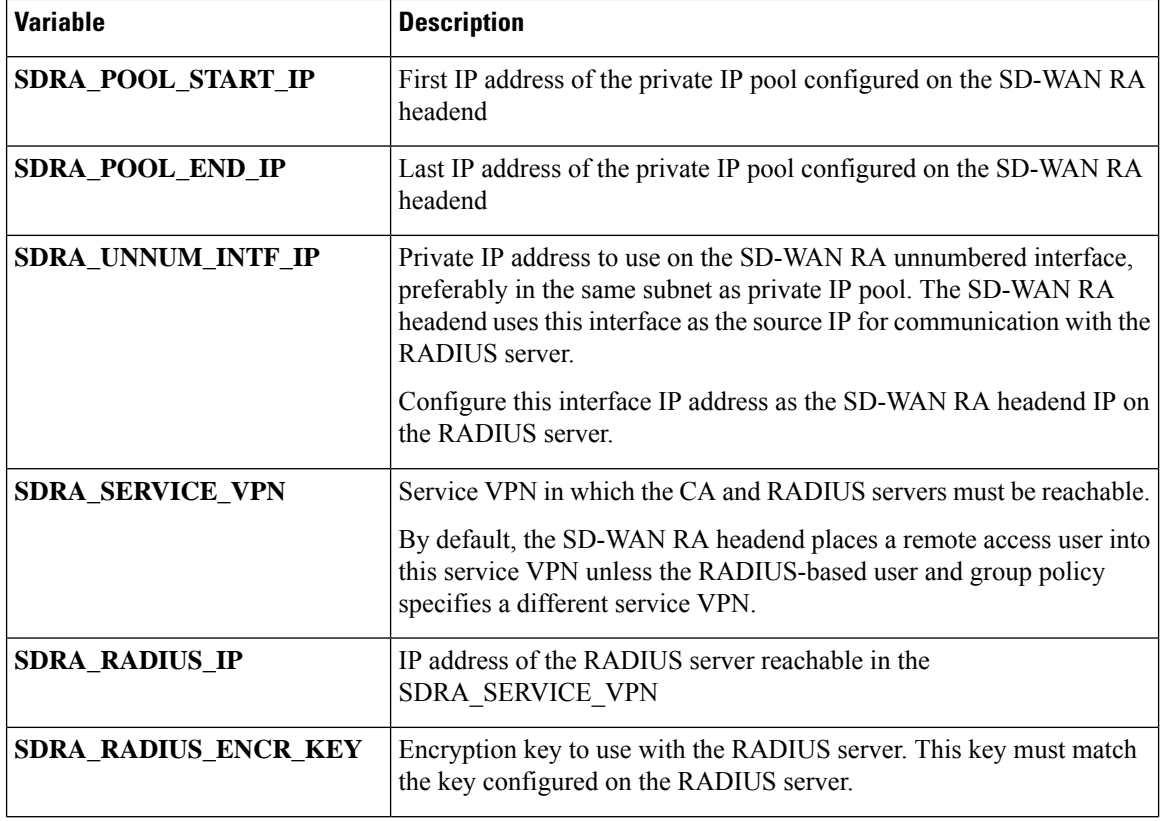

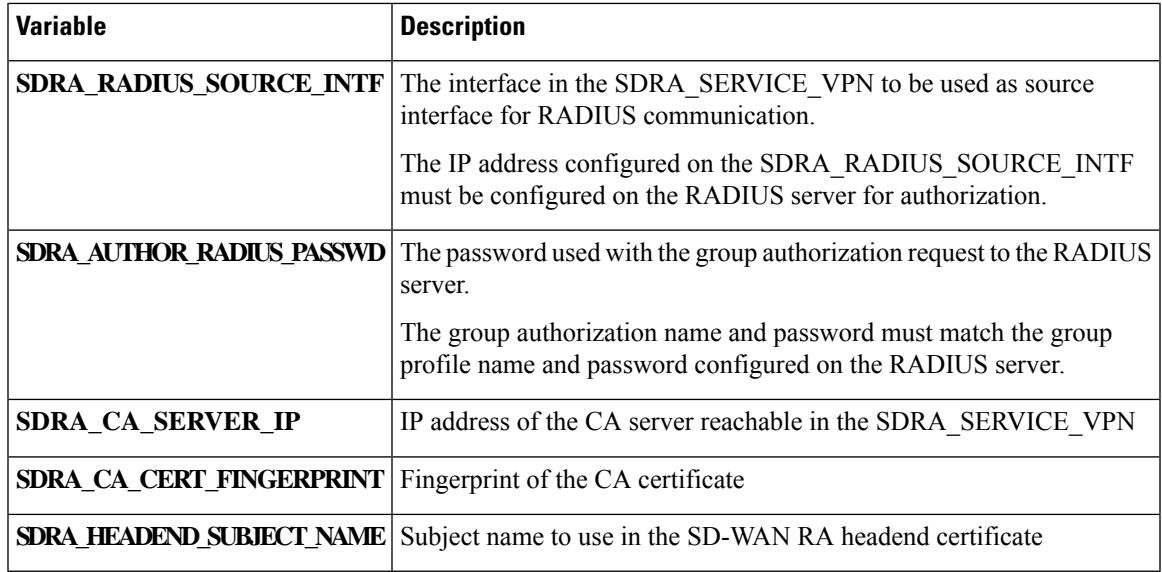

Use the following in a CLI add-on template:

```
ip local pool SDRA_IP_POOL {{SDRA_POOL_START_IP}} {{SDRA_POOL_END_IP}}
!
aaa new-model
!
aaa group server radius SDRA_RADIUS_SERVER
server-private {{SDRA_RADIUS_IP}} key {{SDRA_RADIUS_ENCR_KEY}}
ip radius source-interface {{SDRA_RADIUS_SOURCE_INTF}}
ip vrf forwarding {{SDRA_SERVICE_VPN}}
!
no ip http secure-server
!
aaa authentication login SDRA_AUTHEN_MLIST group SDRA_RADIUS_SERVER
aaa authorization network SDRA AUTHOR MLIST group SDRA RADIUS SERVER
aaa accounting network SDRA ACC MLIST start-stop group SDRA RADIUS SERVER
!
crypto pki trustpoint SDRA_TRUSTPOINT
enrollment url http://{{SDRA CA SERVER IP}}:80
fingerprint {{SDRA_CA_CERT_FINGERPRINT}}
revocation-check none
rsakeypair SDRA_TRUSTPOINT 2048
subject-name cn={{SDRA HEADEND SUBJECT NAME}}
auto-enroll 80
auto-trigger
vrf {{SDRA_SERVICE_VPN}}
!
crypto ikev2 proposal SDRA_IKEV2_PROPOSAL
encryption aes-cbc-256
integrity sha256
group 19
!
crypto ikev2 policy SDRA_IKEV2_POLICY
proposal IKEV2_PROPOSAL
!
crypto ikev2 profile SDRA_IKEV2_PROFILE
match identity remote any
authentication local rsa-sig
authentication remote anyconnect-eap aggregate
pki trustpoint SDRA_TRUSTPOINT
aaa authentication anyconnect-eap SDRA_AUTHEN_MLIST
aaa authorization user anyconnect-eap cached
```

```
aaa authorization group anyconnect-eap list SDRA_AUTHOR_MLIST name-mangler
SDRA_NAME_MANGLER_DOMAIN password {{SDRA_AUTHOR_RADIUS_PASSWD}}
aaa accounting anyconnect-eap SDRA_ACC_MLIST
virtual-template 101 mode auto
reconnect
!
crypto ikev2 name-mangler SDRA_NAME_MANGLER_DOMAIN
eap suffix delimiter @
!
crypto ipsec transform-set SDRA_IPSEC_TS esp-gcm 256
mode tunnel
!
crypto ipsec profile SDRA_IPSEC_PROFILE
set ikev2-profile SDRA IKEV2 PROFILE
set transform-set SDRA_IPSEC_TS
!
interface Loopback 65515
no shutdown
vrf forwarding {{SDRA_SERVICE_VPN}}
ip address {{SDRA_UNNUM_INTF_IP}} 192.168.0.1
!
interface Virtual-Template101 type tunnel
no shutdown
vrf forwarding {{SDRA_SERVICE_VPN}}
tunnel mode ipsec ipv4
tunnel protection ipsec profile SDRA_IPSEC_PROFILE
exit
!
```
### **RADIUS Server Configuration**

The following is an example user profile:

user1@example.com Cleartext-password := "user1-passwd" Service-Type = NAS-Prompt-User,

The following is an example group profile:

```
example.com Cleartext-password := "group-passwd"
Service-Type = NAS-Prompt-User,
cisco-avpair+="ip:interface-config=vrf forwarding 20",
cisco-avpair+="ip:interface-config=ip unnumbered Loopback 65515",
cisco-avpair+="ipsec:addr-pool=IP_LOCAL_POOL",
cisco-avpair+="ipsec:route-set=prefix 192.168.1.0/24",
cisco-avpair+="ipsec:route-set=prefix 192.168.2.0/24"
```
### **AnyConnect Remote Access Client Configuration**

The AnyConnect client connects to an SD-WAN RA headend similarly to how it connects to any other remote access headend. However, AnyConnect uses SSL by default, and SSL is not supported by SD-WAN RA, so it is necessary to change the mode to IKEv2/IPsec.

In this brief example, the AnyConnect client does not download the profile from the SD-WAN RA headend, but instead uses a locally defined profile.

Note the following points of AnyConnect configuration for this scenario:

• Disable AnyConnect profile download.

In the AnyConnect local policy file, configure the **BypassDownloader** variable to **TRUE**.

• Specify IKEv2/IPsec mode

```
PrimaryProtocol: IPsec
```